Руководство пользователя

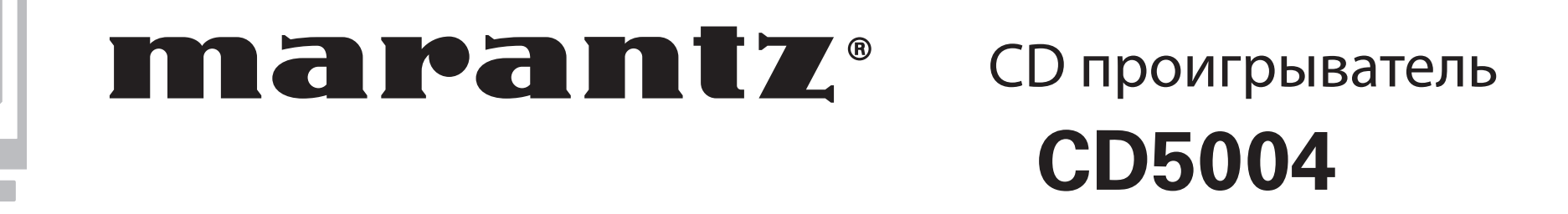

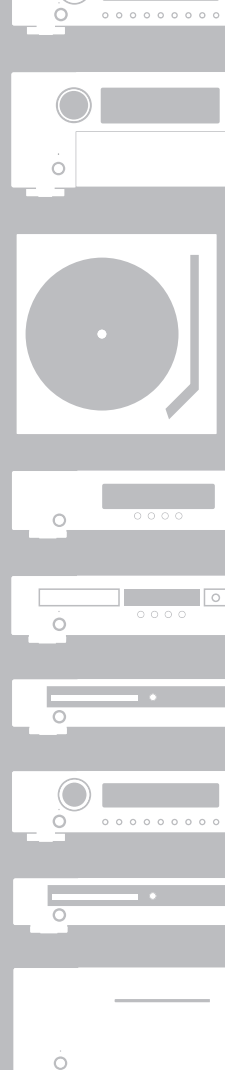

 $\begin{array}{c} \begin{array}{c} \circ \\ \circ \\ \circ \end{array} \\ \begin{array}{c} \circ \\ \circ \\ \circ \end{array} \end{array}$ 

Ò.

 $\begin{array}{c} \circ \\ \circ \\ \circ \end{array}$ 

### **МЕРЫ ПРЕДОСТОРОЖНОСТИ**

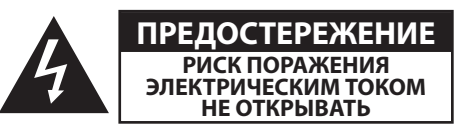

#### **ПРЕДОСТЕРЕЖЕНИЕ:**

**ДЛЯ УМЕНЬШЕНИЯ РИСКА УДАРА ЭЛЕКТРИЧЕСКИМ ТОКОМ НЕ СНИМАЙТЕ КРЫШКУ ИЛИ ЗАДНЮЮ ПАНЕЛЬ УСТРОЙСТВА. ВНУТРИ УСТРОЙСТВА НЕТ ЧАСТЕЙ ДОСТУПНЫХ ДЛЯ ОБСЛУЖИ-ВАНИЯ ПОЛЬЗОВАТЕЛЕМ. ДОВЕРЯЙТЕ ОБСЛУЖИВАНИЕ УСТРОЙ-СТВА ТОЛЬКО КВАЛИФИЦИРОВАННОМУ ПЕРСОНАЛУ.**

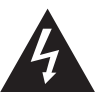

Знак молнии в равностороннем треугольнике предупреждает о наличии внутри корпуса неизолированного участка опасного напряжения, достаточного для поражения электрическим током.

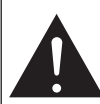

Восклицательный знак в равностороннем треугольнике предназначен для предупреждения пользователя о наличии важных инструкций по эксплуатации и обслуживанию в документации, прилагаемой к устройству.

### **ПРЕДУПРЕЖДЕНИЕ:**

**ДЛЯ УМЕНЬШЕНИЯ РИСКА УДАРА ЭЛЕКТРИЧЕСКИМ ТОКОМ НЕ ОСТАВЛЯЙТЕ УСТРОЙСТВО ПОД ВОЗДЕЙСТВИЕМ ДОЖДЯ ИЛИ ВЛАГИ.**

### **ПРЕДОСТЕРЕЖЕНИЕ:**

**ИСПОЛЬЗОВАНИЕ КОНТРОЛЛЕРОВ ИЛИ ВЫПОЛНЕНИЕ НАТСРОЕК, ОТЛИЧНЫХ ОТ ОПИСАННЫХ В ДАННОМ РУКОВОДСТВЕ МОЖЕТ ПРИВЕСТИ К ПОРАЖЕНИЮ РАДИАЦИЕЙ. ДОВЕРЬТЕ ОБСЛУЖИВАНИЕ И НАСТРОЙКУ УСТВРОЙСТВА ТОЛЬКО КВАЛИФИЦИРОВАННОМУ ПЕРСОНАЛУ.**

**Класс лазера (IEC 60825-1:2001)**

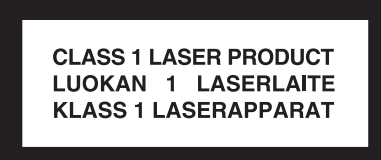

## **МЕРЫ БЕЗОПАСНОСТИ**

- 1. Внимательно прочтите настоящее руководство.<br>2. Руководствуйтесь указанными инструкциями.
- 2. Руководствуйтесь указанными инструкциями.<br>3. Учтите все предупреждения.
- 3. Учтите все предупреждения.<br>4. Слелуйте всем инструкциям.
- Следуйте всем инструкциям.
- 5. Не используйте устройство вблизи воды.
- 6. Протирайте только сухой тканью.
- 7. Не блокируйте вентиляционные отверстия.
	- Установите устройство в соответствии с инструкциями производителя.
- 8. Не размещайте устройство рядом с такими источниками тепла, как радиаторы, печи или другие (включая усилители), которые нагреваются при работе.
- 9. Не недооценивайте важности использования поляризованной или заземленной вилки. Поляризованная вилка имеет два плоских контакта, один из которых шире другого. Вилка с заземлением имеет третий контакт для заземления. Широкий контакт или контакт заземления обеспечивают безопасность. Если прилагаемая вилка не подходит к вашей розетке, попросите электрика заменить розетку.
- 10. Берегите кабель питания. Не наступайте на кабель и следите за его целостностью, особенно у вилки и в месте, где он выходит из устройства.
- 11. Используйте только рекомендуемые производителем аксессуары.
- 12. Используйте только указанную производителем или поставляемую с устройством подставку, тележку, штатив, крепление или стол. При использовании тележки будьте осторожны при перемещении устройства.
- 13. Отключайте устройство от сети во время грозы или когда оно не используется долгое время.

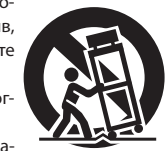

14. Сервисное обслуживание устройства выполняется квалифицированным персоналом.

Сервисное обслуживание требуется, если устройство повреждено, например, поврежден кабель или вилка питания, пролита жидкость или внутрь пропали посторонние предметы, устройство побывало под дождем или в условиях повышенной влажности, устройство уронили, и оно не функционирует нормально.

15. Не оставляйте батарейки в местах, подверженных нагреванию, например, под прямыми солнечными лучами, вблизи огня и т.д.

### **ПРЕДОСТЕРЕЖЕНИЕ:**

Для полного отключения питания этого устройства, отключите вилку из настенной розетки.

Отключение вилки из розетки служит для полного отключения источника питания, поэтому в случае необходимости розетка должна находиться в легкодоступном для пользователя месте.

#### **Внимание:**

- Избегайте высоких температур. Допускается лишь небольшое нагревание при установке устройства в рэк.
- Внимательно используйте кабель питания. При отключении кабеля из розетки держите непосредственно вилку.
- Установите устройство вдали от источников влаги, воды и пыли.
- Отключайте устройство из розетки, если планируете долго им не пользоваться.
- не блокируйте вентиляционные отверстия.
- не бросайте инородные предметы в корпус устройства.
- Не допускайте контакта химических веществ, бензина и растворителя с устройством. Не разбирайте и не модифицируйте каким-либо образом устройство.
- Не блокируйте приток воздуха, закрыв вентиляционные отверстия устройства такими предметами, как газетами, скатертью, шторами и т.д.
- Не располагайте на устройстве источники открытого огня, такие как свечи.
- Соблюдайте местные законы об утилизации батареек.
- Не располагайте устройство вблизи источников брызг и капель жидкости.
- Не располагайте на устройстве сосуды полные жидкости, например, вазы.
- Не беритесь влажными руками за кабель питания.
- Учтите, что даже в положении переключателя в значении OFF, устройство все еще находится под напряжением.
- Устройство должно быть установлено возле источника питания, так чтобы розетка была легкодоступна.

### **Примечания об использовании МЕРЫ ПРЕДОСТОРОЖНОСТИ ПРИ УСТАНОВКЕ**

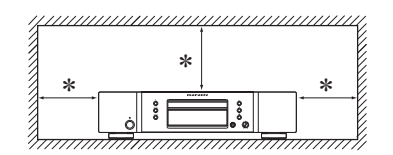

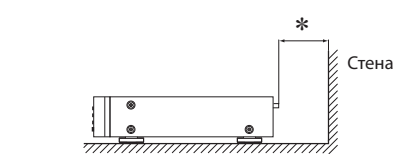

- **\* Чтобы не препятствовать отводу тепла, не устанавливайте устройство в закрытое ограниченное пространство, например, в книжный шкаф и т.п.**
- Рекомендуемое расстояние 0,1 м.
- Не устанавливайте другое оборудование на данное устройство.

## Начало работы

Благодарим Вас за приобретение продукта MARANTZ. Для обеспечения правильной работы изделия рекомендуется внимательно ознакомиться с руководством пользователя. После прочтения храните данное руководство для обращения к нему в будущем.

#### **Содержание**

### Начало работы. . 1

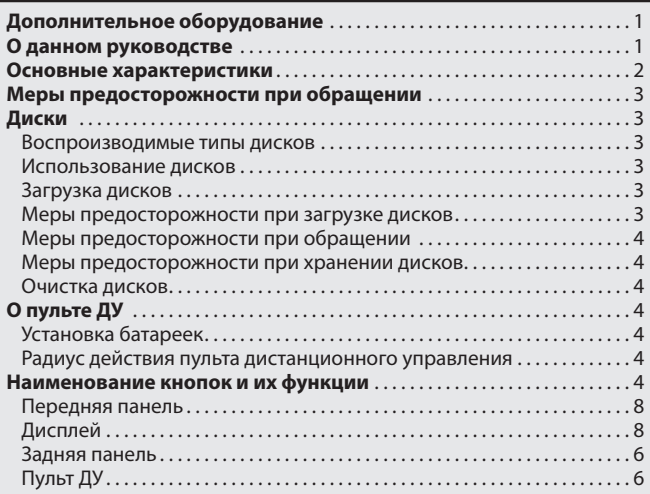

### Основные подключения. . 7

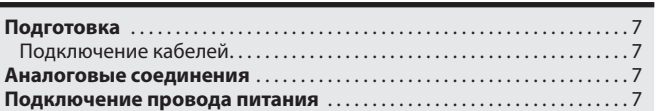

### Основные операции. . 8

1

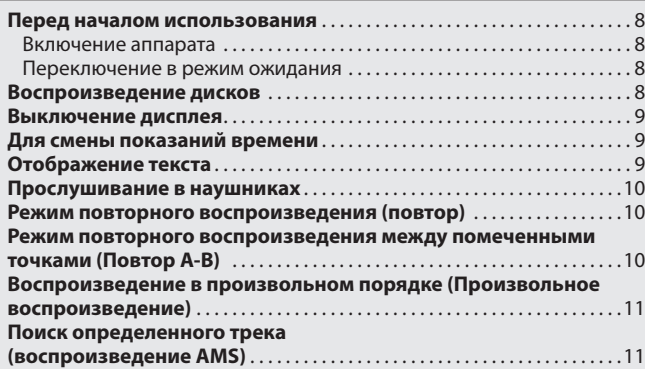

### Более сложные соединения . 12

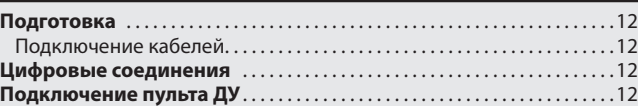

### Дополнительные функции. 13

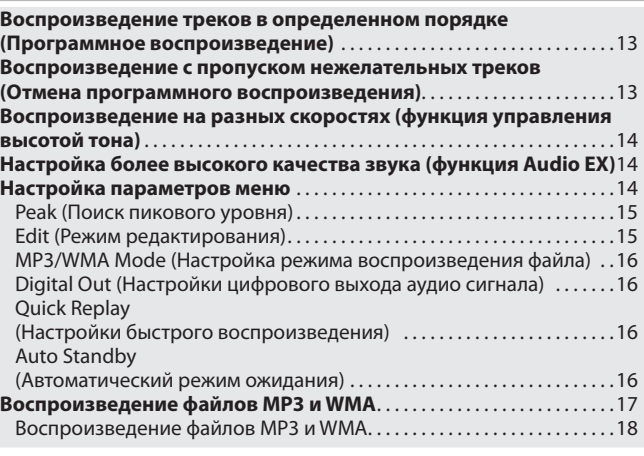

Описание применяемых терминов. 20

**Другое**. 20

Неполадки и способы их устранения. 21

Технические характеристики. 22

Тематический указатель. 22 ПРИМЕЧАНИЕ

### Дополнительное оборудование

Проверьте, входит ли в комплект поставки следующее:

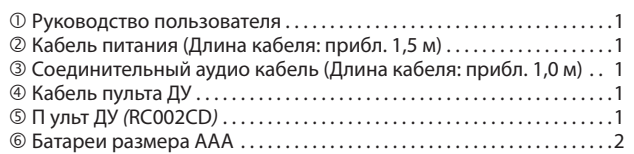

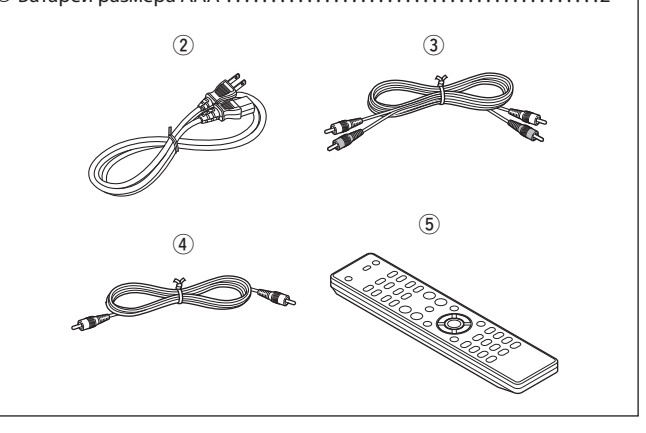

### О данном руководстве

### Функциональные кнопки

Операции, описанные в данном руководстве, преимущественно основываются на использовании пульта ДУ.

### Символы

**v** Этот символ указывает на страницу, на которой вы сможете найти более подробную информацию.

Этот символ означает наличие дополнительной информации и советов при выполнении каких-либо операций.

ПРИМЕЧАНИЕ Этот символ указывает на важные моменты или функциональные ограничения, которые следует запомнить.

### Иллюстрации

Учтите, что иллюстрации в этом руководстве могут отличаться от реального устройства, так как служат лишь в информационных целях.

### **Использование фирменного Marantz модуля HDAM®SA2**

Данный проигрыватель использует модуль HDAM®SA2, качество которого уже было испытано при использовании проигрывателей Super Audio CD и высококачественных профессиональных усилителя в виде высокоскоростного буферного усилителя.

Вы сможете насладиться высококачественным звучанием, характерным лишь для профессионального оборудования.

### **Встроенный цифро-аналоговый преобразователь Cirrus Logic, CS4392**

Проигрыватель оснащен CS4392, соответствующим Cirrus Logic 192 кГц/24 бит в ЦАП, который является важным элементом, определяющим качество звучания, такое же, как и у других продуктов Marantz, а именно проигрывателей Super Audio CD дисков. Преобразователь Cirrus Logic представляет собой высококачественное устройство, поддерживающее конвент DVD-Audio.

(Эта модель предназначена для воспроизведения аудио дисков или файлов MP3/ WMA.)

### **Функция Audio EX**

Режим Audio EX позволяет установить настройки управления высотой тона, цифрового выхода и функции дисплея в значение OFF. Она предназначена для создания высококачественного звучания, которым вы не устанете наслаждаться ( $\epsilon$  стр. 14).

#### **Увеличенная схема наушников**

Увеличенная схема наушников оснащена высокоскоростным буфером усиления, позволяющим прослушать высококачественное воспроизведение, независимо от окружающих условий.

#### **Поддержка воспроизведения файлов MP3/WMA**

Файлы MP3 и WMA, которые были записаны на диски CD-R или CD-RW могут воспроизводиться проигрывателем ( $\circledast$ стр. 17).

### **Функция управления высотой тона (только для звуковых дисков)**

Функция управления высотой тона позволяет переключать скорость воспроизведения (высоту тона) с шагом  $\pm 12$  ( $\circledast$ стр. 14).

### **Функция быстрого воспроизведения (только для звуковых дисков)**

Функция быстрого воспроизведения позволяет перемещать точку воспроизведения из текущего положения в установленное временными настройками (диапазон настроек: 5 – 60 секунд) и затем восстанавливать воспроизведение.

Эта функция предоставляет возможность возвратиться к только что исполненной партии трека для повторного прослушивания ( $\epsilon$  стр. 16).

### **Поддержка текстовой информации CD-Text**

CD-Text представляет собой расширение существующего звукового стандарта CD, передающего текстовую информацию, например, имя исполнителя, название альбома или песен, которые были сохранены на диске. Эту функцию поддерживают только диски со следующими логотипами.

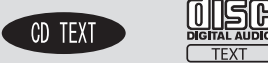

Текстовая информация записывается в неиспользуемые части трека звукового диска.

Проигрыватель включает текстовую информацию, сохраненную на CD-Text CD (отображается только английскими символами).

### Меры предосторожности при обращении

#### **Перед включением питания**

Еще раз проверьте правильность подключения всех кабелей и разъемов.

- На время путешествий или отъезлов из лому на лолгий период времени, убедитесь, что отключили устройство из сети.
- **Соответствующая вентиляция**

Если оставить устройство на долгое время в прокуренной комнате и т.п., поверхность оптического датчика будет загрязнена, и устройство не сможет принимать сигналы правильно.

**О конденсации**

Если температурная разница между внутренней частью устройства и окружающей средой слишком высока, то возможно образование конденсата на поверхности рабочих частей устройства, что может стать причиной сбоя в работе. В этом случае, оставьте устройство на час или два, отключив его питание и подождав, пока уменьшится разница температур, затем можно начать использование устройства.

- **Предупреждения при использовании мобильных телефонов** Использование мобильного телефона вблизи устройства может стать причиной возникновения шумов. В таком случае, используйте мобильный телефон вдали от устройства.
- **Перемещение устройства**

Выключите питание и отключите кабель питания из сети. Затем, отключите соединительные кабели от других системных устройств до перемещения.

### Диски

### Воспроизводимые типы дисков

#### **Музыкальные компакт-диски**

На данном устройстве можно воспроизвести диски с указанным справа логотипом. **DIGITAL AUDIO** 

### **CD-R / CD-RW** ПРИМЕЧАНИЕ

- Не проигрывайте диски неправильной формы (в форме сердца, вось-
- миугольники и т.д.). В противном случае, это может привести к повреждению устройства. Невозможно воспроизвести некото-

рые диски и некоторые форматы за-

#### писи.

Невозможно воспроизведение дисков с незавершенной сессией.

#### **Что такое завершение сессии?**

Завершение сессии представляет собой процесс, допускающий последующее воспроизведение дисков CD-R/CD-RW на совместимых проигрывателях.

### Использование дисков

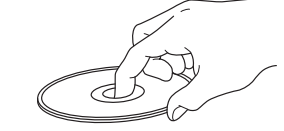

Не прикасайтесь к записанной поверхности.

### Загрузка дисков

**COMPACT** ĨŠÃ

- Вставьте диск наименованием вверх.
- При вставлении диска загрузочный лоток должен быть полностью открыт.
- Ровно устанавливайте диск, 12-сантиметровый диск должен устанавливаться в соответствии с внешними границами (Рисунок 1), 8-сантиметровый диск – с внутренними (Рисунок 2).

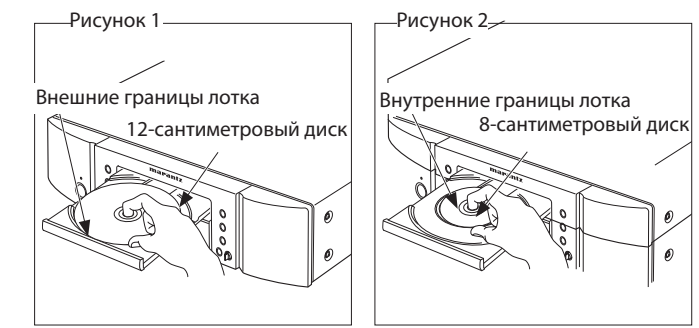

 8-сантиметровый диск располагается в лотке без использования адаптера.

### ПРИМЕЧАНИЕ

- Если вы загрузите DVD или другой диск, который не может быть воспроизведен устройством, лоток не будет открываться/закрываться в течение 1 минуты. В этом случае нажмите после появления на экране сообщения "Error".
- Если вы установили диск, который содержит файлы отличные от MP3 или WMA, на экране будет отображено сообщение «No File».

### Меры предосторожности при загрузке дисков

- Загружайте только один диск единовременно. Загрузка двух и более дисков может привести к повреждению блока или дисков.
- Не используйте потрескавшиеся или деформированные диски, а также заклеенные диски.
- Не используйте диски с наклейками, клеящей лентой либо диски, на которых имеются остатки клея. Такие диски могут заклинить в проигрывателе и повредить его.

### Меры предосторожности при обращении

- Защищайте диски от отпечатков пальцев, масла и грязи.
- Извлекая диски из коробок, старайтесь не поцарапать их.
- Не сгибайте и нагревайте диски.
- Не расширяйте отверстие в центре дисков.
- Не наклеивайте этикетки любого вида на диск; не делайте надписей фломастерами или шариковыми ручками на маркированной поверхности.
- На поверхности диска при переносе его из холодного места в теплое могут образовываться капли; не сушите капли, например, феном для волос.

### Меры предосторожности при хранении дисков

- Обязательно извлекайте диск из проигрывателя после использования.
- Для защиты дисков от пыли, царапин и повреждений всегда после использования помещайте их в оригинальные чехлы.
- Не храните диски в следующих местах:
- 1. Местах, подверженных длительному воздействию прямых солнечных лучей
- 2. Местах с высоким уровнем влажности или запыленности
- 3. Местах, подверженных воздействию тепла от нагревательных приборов и т.д.

### Очистка дисков

- Перед использованием диска очистите его от отпечатков пальцев или грязи. Отпечатки пальцев и грязь могут ухудшить качество звучания или привести к сбоям в воспроизведении.
- Для очистки дисков используйте имеющиеся в продаже специальные чистящие средства или мягкую ткань.

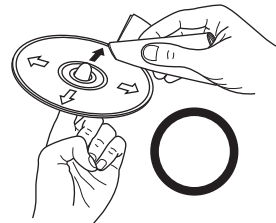

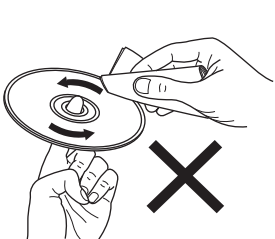

Осторожно протирайте диск от центра к внешней части.

Не трите круговыми движениями.

### ПРИМЕЧАНИЕ

Не использовать специальные аэрозоли для чистки виниловых пластинок, бензин и растворители.

## О пульте ДУ

Диски

### Установка батареек

 Снимите заднюю крышку пульта дистанционного управления.

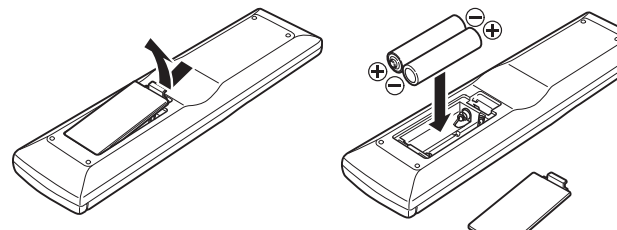

 Установите два элемента питания R03/AAA в батарейный отсек в указанном направлении.

 Установите на место заднюю крыш-

ку.

### ПРИМЕЧАНИЕ

- Элементы питания подлежат замене, когда управление блоком с помощью ПДУ становится невозможным, даже если пульт расположен в непосредственной близости от блока.
- Прилагаемые элементы питания предназначены только для проверки исправности.
- При установке элементов питания пульта ДУ обязательно ориентируйте их полюса в правильном направлении, согласно маркировкам " $\oplus''$ и " $\ominus''$ в отсеке элементов питания.
- Во избежание повреждения или утечки электролита из элементов питания:
- Не используйте старую батарею вместе с новой.
- Не используйте элементы питания различных типов одновременно.
- Не пытайтесь зарядить элементы питания.
- Не замыкайте, не разбирайте, не нагревайте батареи, не уничтожайте их в огне.
- Не оставляйте батарейки в местах, подверженных влиянию прямых солнечных лучей, или в условиях крайне высоких температур, например, возле обогревателя.
- В случае протечки электролита тщательно удалите остатки жидкости из отсека и установите новые элементы питания.
- Извлекайте элементы питания из пульта ДУ в случае, если его не предполагается использовать в течение длительного времени.
- Утилизируйте батарейки в соответствии с местными нормами и положениями.

### Радиус действия пульта дистанционного управления

Для работы направляйте пульт ДУ на датчик дистанционного управления.

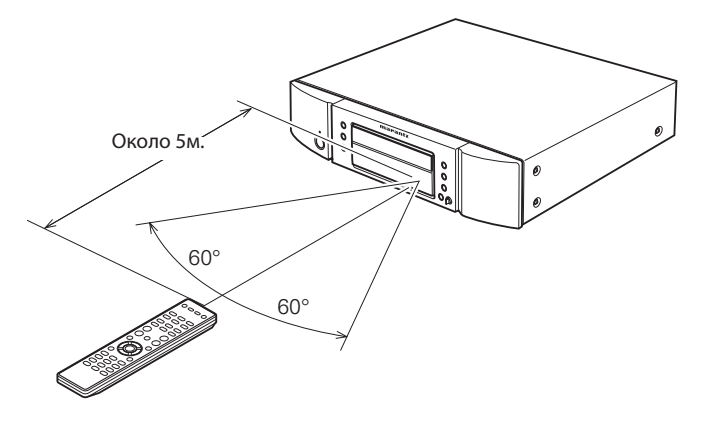

### ПРИМЕЧАНИЕ

Работа изделия или пульта ДУ может быть затруднена, если на приемное устройство основного блока изделия попадают прямые солнечные лучи или сильный искусственный свет флуоресцентных ламп или инфракрасный свет.

Основные подключения

Более сложны<br>соединения

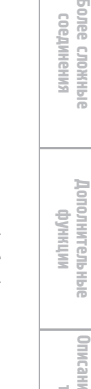

### Наименование кнопок и их функции

Информация по кнопкам, объяснение которых не приводится в данном разделе, указана на страницах в скобках ( ).

### Передняя панель

Дисплей

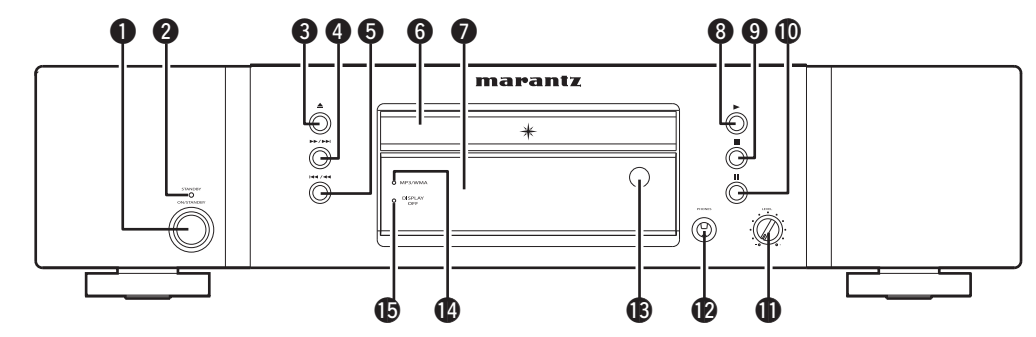

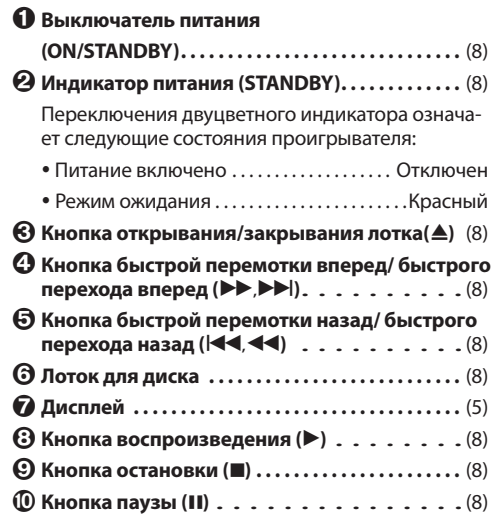

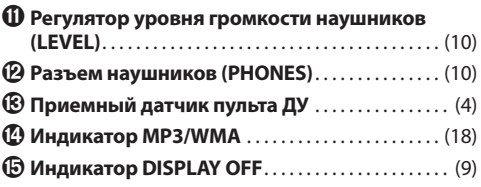

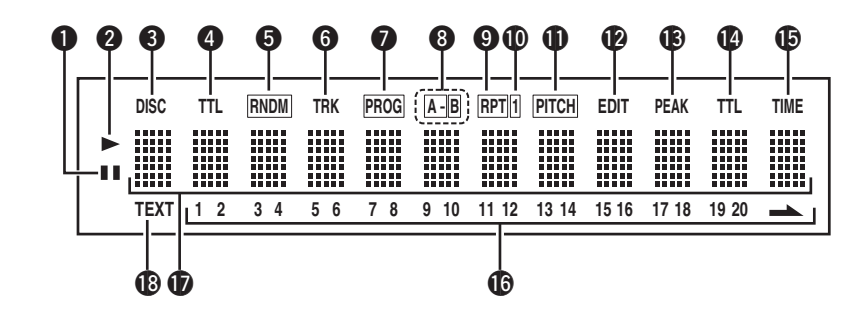

#### **Индикатор паузы ()**

Загорается, когда воспроизведение временно приостановлено (пауза).

#### **Индикатор воспроизведения ()** Загорается в ходе воспроизведения.

 **Индикатор диска (DISC)** Загорается во время чтения информации о содержимом (TOC) диска.

- **Индикатор всех треков (TTL)** Загорается при отображении общего количества треков, записанных на диске.
- **Индикатор случайного воспроизведения (RNDM)**
	- Загорается в ходе случайного воспроизведения.

#### **Индикатор трека (TRK)** Загорается при отображении количества воспроизводимых треков.

 **Индикатор программы (PROG)** Загорается в ходе программного воспроизведения.

#### **Индикатор повтора A-B (A-B)** Загорается, когда идет повторное воспроизведение фрагмента A-B.

 **Индикатор повтора (RPT)** Загорается, когда идет повторное воспроизведение.

- **Индикатор повтора одного трека (1)** Загорается, когда идет повторное воспроизведение одного трека.
- **Индикатор высоты тона (PITCH)** Загорается при активации функции управления высотой тона.
- **Индикатор редактирования (EDIT)**

Загорается при переходе в режим редактирования.

### **Индикатор пиковых значений (PEAK)**

Загорается во время поиска пикового сигнала и его воспроизведения.

#### **Индикатор общего времени (TTL)**

Загорается при отображении общего оставшегося времени или общего программного времени.

### **Индикатор времени (TIME)**

Загорается при отображении истекшего времени или другого аналогичного времени.

#### **Музыкальный календарь (1 - 20, )**

Отображает номера треков, записанных на диске, номера воспроизводимых треков и номера треков, выбранных для программного воспроизведения. (Только аудио диски)

### **Информационный дисплей**

Отображает временную и текстовую информацию о воспроизводимом диске, меню настроек и т.д.

#### **Индикатор текста (TEXT)**

Загорается, если загружен диск, поддерживающий CD-TEXT.

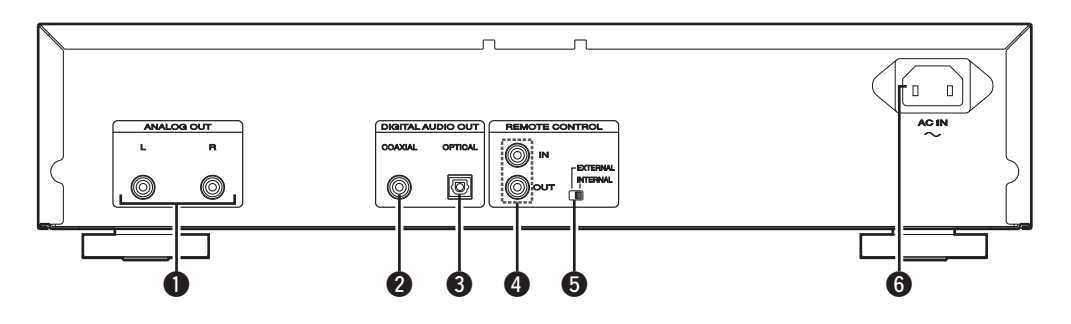

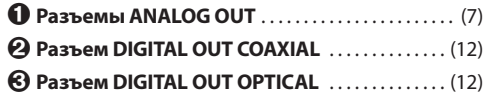

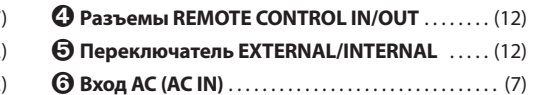

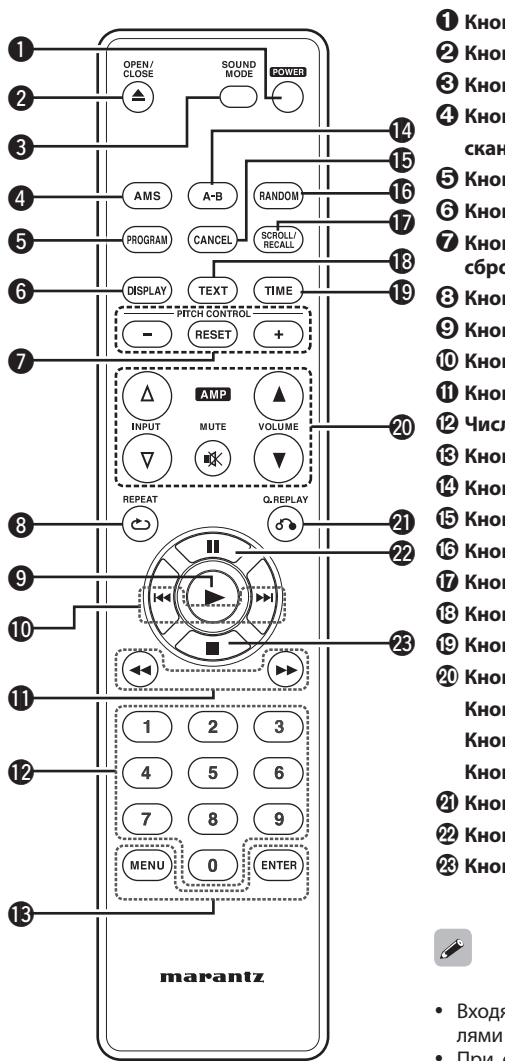

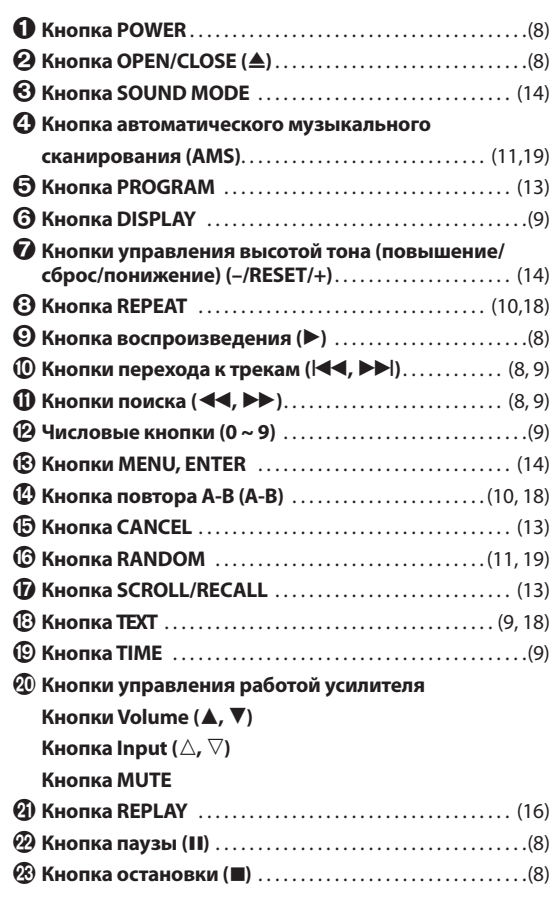

- <sub>.</sub><br>19щий в комплект пульт ДУ может управлять усилите-.<br>1 Marantz.
- При его использовании см. Руководство пользователя других устройств.

### ПРИМЕЧАНИЕ

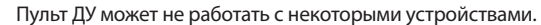

Тематический указатель

## Основные подключения

### ПРИМЕЧАНИЕ

- Не включайте кабель питания в сеть, пока не завершены все остальные соединения.
- При выполнении соединений также см. руководство пользователя другой подключаемой аппаратуры.
- Тщательно вставляйте вилку в розетку. Неплотный контакт может стать причиной помех и шумов.
- Убедитесь, что правильно подключили левый и правый каналы (левый к левому и правый к правому).
- Не прокладывайте кабели питания в одной связке с кабелями подсоединения. В противном случае возможно появление помех.
- Не подключайте устройство к входным разъемам PHONO усилителя.

### Подготовка

### Подключение кабелей

Выберите кабели в соответствии с подключаемым оборудованием.

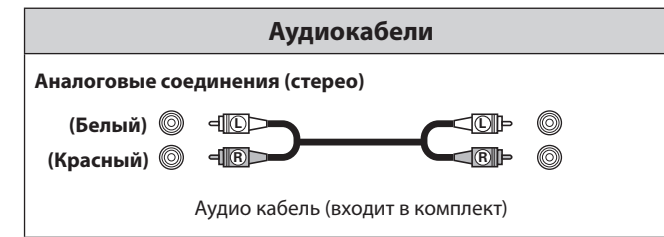

### Аналоговые соединения

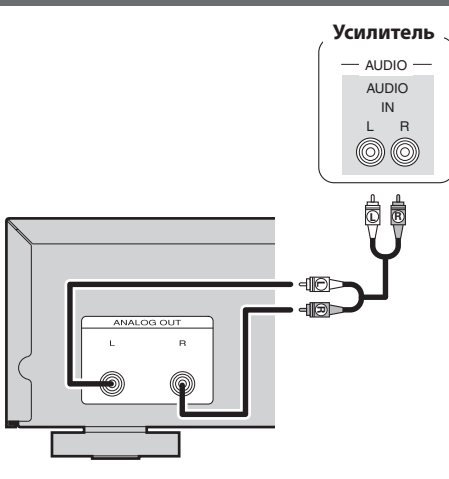

### Подключение провода питания

Не включайте кабель питания в сеть, пока не завершены все остальные соединения.

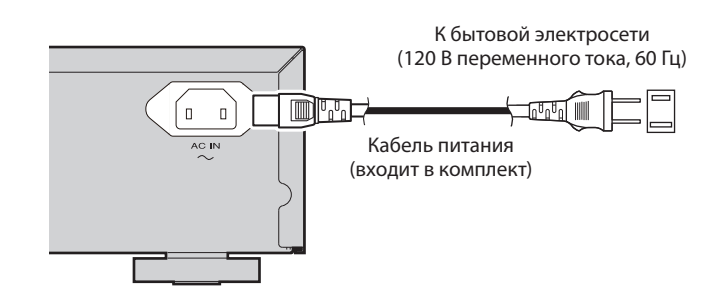

### ПРИМЕЧАНИЕ

- Тщательно вставляйте вилку в розетку. Неплотный контакт может стать причиной помех и шумов.
- Не отключайте кабель питания во время работы устройства.
- Используйте только входящий в комплект кабель питания.

### Основные операции

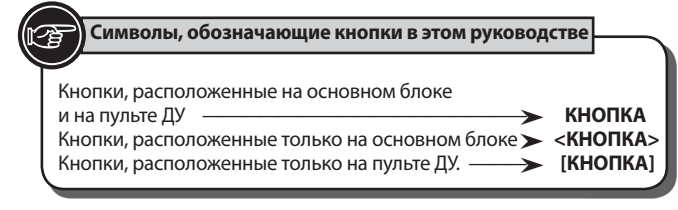

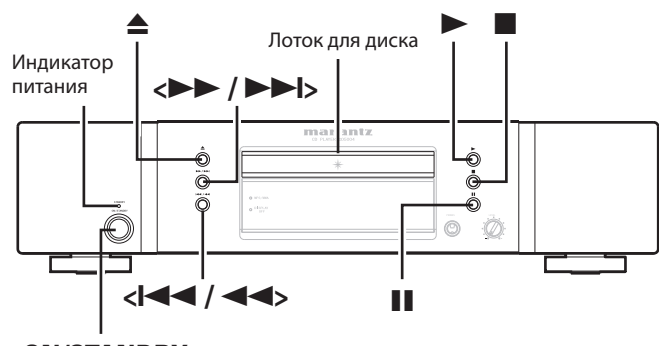

**<ON/STANDBY>**

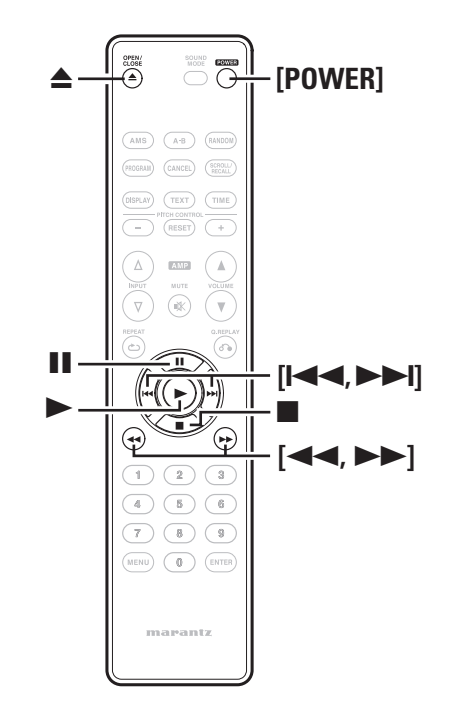

### Перед началом использования

### Включение аппарата

Нажмите кнопку <ON/STANDBY> или [POWER]. Питание будет включено и индикатор питания погаснет.

### Переключение в режим ожидания

**Нажмите кнопку <ON/STANDBY> или <b>[POWER]**.<br>Питание будет переведено в режим ожидания, индикатор питания горит.

### $\overline{a}$

Прежде чем перевести устройство в режим ожидания убедитесь, что лоток полностью закрыт.

### ПРИМЕЧАНИЕ

- Не пытайтесь с силой закрыть лоток, если устройство находится в режиме ожидания. Это может привести к сбою в работе и повреждениям.
- Даже если питание установлено в режим ожидания, небольшое количество тока продолжает поступать на внутренние схемы устройства. Если вы планируете долгое время не пользоваться устройством, отключите кабель питания от розетки.

### Воспроизведение дисков

### **1 Вставьте диск.**

 $\blacksquare$  Нажий с кнопку  $\blacksquare$  для открытия и закрытия лотока для  $\blacktriangleright$ . • Нажмите кнопку А для открытия и закрытия лотка для диска.

**2 Нажмите кнопку ▶.**<br>2 Загорится индикатор, "▶"и диск начнет свое воспроизведение.

.

 После воспроизведения всех записанных на диск треков устройство автоматически остановит воспроизведение.

### Остановка воспроизведения

Нажмите кнопку .

### Временная остановка воспроизведения

#### Нажмите кнопку **II**.

- Загорится индикатор II.
- $\bullet$  Для повторного запуска воспроизведения нажмите  $\blacktriangleright$  или  $\blacksquare$ .

### Быстрая перемотка вперед и назад (Поиск)

#### **[С помощью кнопок на основном блоке]**

Во время воспроизведения нажмите и удержите в нажатом положении кнопку  $\langle$  </  $\langle$   $\langle$   $\langle$   $\langle$   $\rangle$   $\rangle$   $\langle$   $\rangle$   $\langle$   $\rangle$   $\rangle$   $\langle$   $\rangle$   $\langle$   $\rangle$   $\langle$   $\rangle$   $\rangle$   $\langle$   $\rangle$   $\langle$   $\rangle$   $\langle$   $\rangle$   $\langle$   $\rangle$   $\langle$   $\rangle$   $\langle$   $\rangle$   $\langle$   $\rangle$   $\langle$   $\rangle$   $\langle$   $\rangle$   $\langle$   $\rangle$   $\langle$   $\rangle$   $\langle$ 

- При отпускании кнопки будет восстановлено нормальное воспроизведение.
- Если нормальное воспроизведение восстанавливается после выполнения поиска, то возможно небольшое прерывание звучания.

#### **[С помощью кнопок на пульте ДУ]**

Во время воспроизведения нажмите и удержите в нажатом положении кнопку **[]** или **[]**.

- При отпускании кнопки будет восстановлено нормальное воспроизведение.
- Если нормальное воспроизведение восстанавливается после выполнения поиска, то возможно небольшое прерывание звучания.

Дополнительное<br>Дополнительное

Основные<br>подключения

Неполадки и Гехнические<br>способы их Технические<br>устранения Характеристики

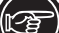

#### **Символы, обозначающие кнопки в этом руководстве**

Кнопки, расположенные на основном блоке<br>и на пульте ДУ и на пульте ДУ ————————————————— **КНОПКА** копки, расположенные только на основном блоке **> <КНОПКА>**<br>Кнопки, расположенные только на основном блоке **> <КНОПКА**> Кнопки, расположенные только на пульте ДУ. — **• [КНОПКА]** 

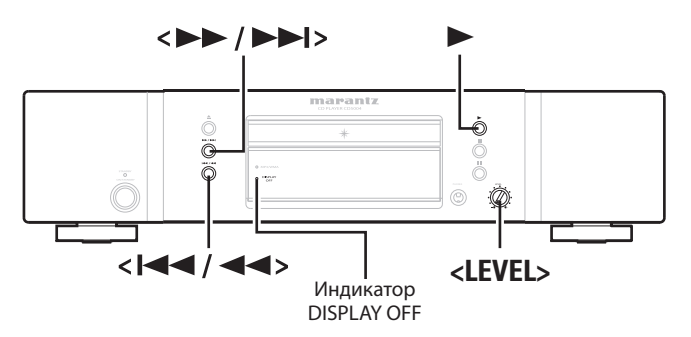

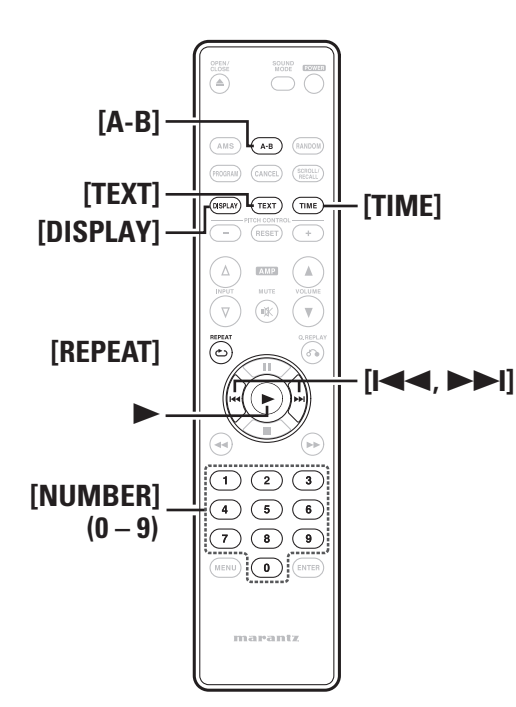

#### Воспроизведение дисков

#### Перемещение к началу треков (Переход)

#### **[С помощью кнопок на основном блоке]**

Во время воспроизведения нажмите и удержите в нажатом положении кнопку **<**/**>** или **<**/**>**.

- Диск перейдет на количество треков, равное количеству нажатий кнопки.
- При однократном нажатии кнопки < $\blacktriangleleft\blacktriangleleft\blacktriangleright$  воспроизведение начнется с начала текущего трека.

#### **[С помощью кнопок на пульте ДУ]**

Во время воспроизведения нажмите и удержите в нажатом положении кнопку **[]** или **[]**.

- Диск перейдет на количество треков, равное количеству нажатий кнопки.
- При однократном нажатии кнопки **[44]** воспроизведение начнется с начала текущего трека.

#### Воспроизведение определенного трека (Прямой поиск)

Нажмите [NUMBER] **(0** - **9)** для выбора трека.

**[Например]:** Трек 4 : Нажмите кнопку [4] для выбора Трека № 4. **[Например]:** Трек 12 : Последовательно нажмите кнопки [1] и [2] для выбора трека № 12.

### $\overline{a}$

Введенный номер будет установлен в течение 1,5 секунд после нажатия кнопок. Для ввода двузначных чисел нажмите две числовые кнопки последовательно, немедленно одну за другой.

### Выключение дисплея

### **Нажмите кнопку** [display]**.**

Загорится индикатор DISPLAY OFF и информация на дисплее будет отключена.

### ПРИМЕЧАНИЕ

В режиме остановки информация на дисплее не отключается. Информация отключается только во время воспроизведения.

### Для смены показаний времени

 **Нажмите кнопку** [time]**.** При каждом нажатии кнопки [TIME] на экране отображается информация в следующем порядке.

**Истекшее время трека Оставшееся время трека** 

**Общее оставшееся время**

### Отображение текста

Индикатор «TEXT» загорается при загрузке диска CD-Text.

- При нажатии кнопки [TEXT] на экране будет отображена записанная на диске CD-Text текстовая информация.
- На экране устройства отображается до 64 символов текстовой информации.

#### **[Дисплей проигрывателя]**

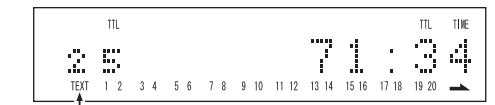

Текстовая информация

### В режиме воспроизведения

При каждом нажатии кнопки [TEXT] текстовая информация на дисплее будет переключаться в следующем порядке. **[**Пример**]** При воспроизведении третьего трека

**Название воспроизводимого Трека 3**

**Album Title (название альбома)**

**3 Title (название трека 3)**

**3 Artist (исполнитель трека 3)**

**3 Songwriter (автор трека 3)**

**3 Composer (композитор трека 3)**

**3 Arranger (аранжировка трека 3)**

**Дисплей времени** 

### В режиме остановки

Регулировка уровня громкости

громкости при использовании наушников.

Поверните <LEVEL>**.**

При каждом нажатии кнопки [TEXT] текстовая информация на дисплее будет переключаться в следующем порядке.

При нажатии кнопки • во время отображения названия трека, начнется воспроизведение с начала текущего трека.

**Дисплей времени** 

**1 Title (название трека 1)**

**2 Title (название трека 2)**

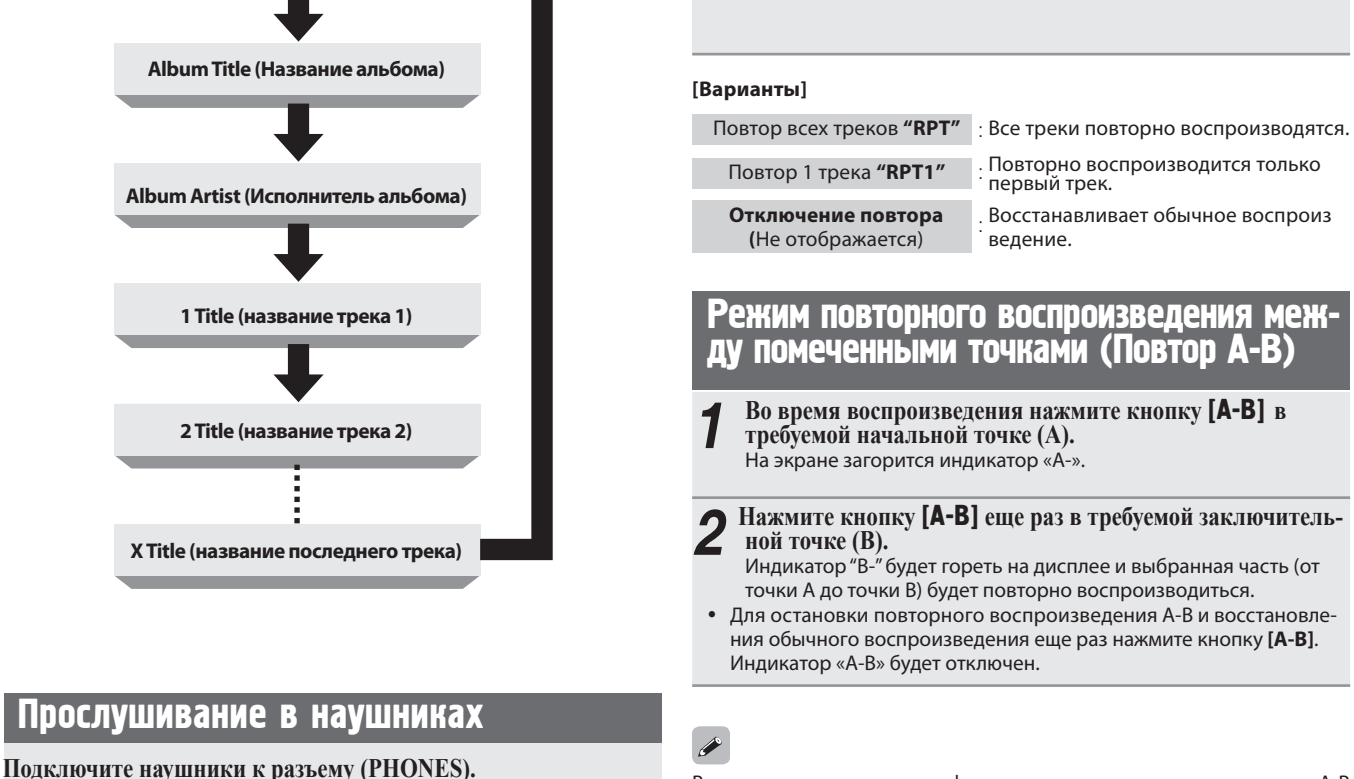

 **Повтор всех треков**

«RPT»

в следующем порядке.

Режим повторного воспроизведения (повтор)

**Отключение повтора** (Не отображается)

**Повтор 1 трека** «RPT1»

**Нажмите кнопку** [repeat] **для выбора режима повтора.** При каждом нажатии кнопки [REPEAT] дисплей будет переключаться

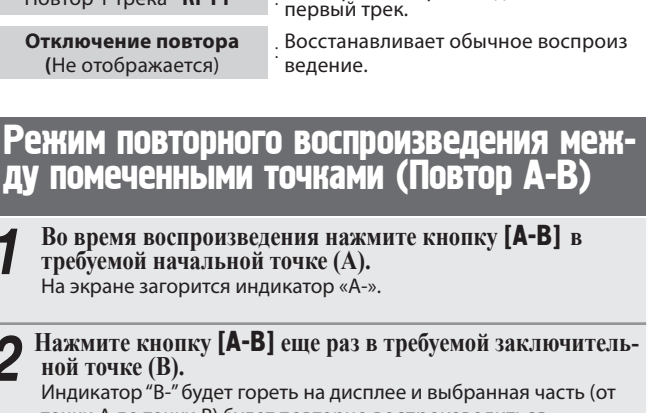

 Для остановки повторного воспроизведения A-B и восстановления обычного воспроизведения еще раз нажмите кнопку **[A-B]**.

Вы не можете использовать функцию повторного воспроизведения A-B во время включения режима воспроизведения в случайном порядке.

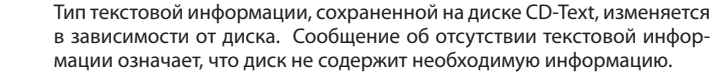

ПРИМЕЧАНИЕ Во избежание звуковых потерь не повышайте чрезмерно уровень

### Отображение текста

# Начало работы pagerbl

 $\equiv$ 

Дополнительное<br>оборудование

Основные<br>подключения

Более сложные<br>соединения

Тематический указатель

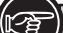

 **Символы, обозначающие кнопки в этом руководстве**

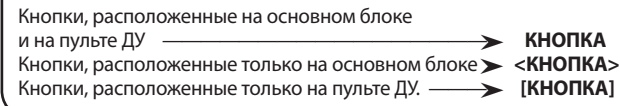

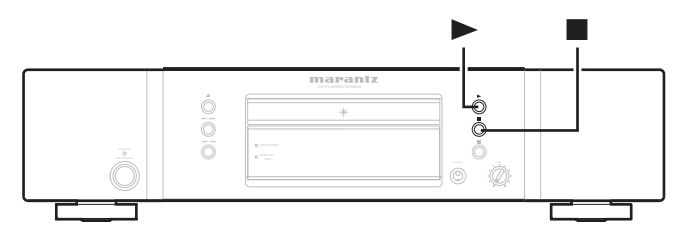

# Воспроизведение в произвольном по- рядке (Произвольное воспроизведение)

**. В режиме воспроизведения или остановки нажмите** [RANDOM]**.** Загорится индикатор «RNDM» на экране и будет запущено воспроизведение в произвольном порядке.

### Остановка произвольного воспроизведения

Нажмите кнопку **• или [RANDOM]** во время произвольного воспроизведения. Индикатор «RNDM» на дисплее будет отключен.

Если вы нажмете кнопку [REPEAT] во время произвольного воспроизведения, то треки будут исполняться в режиме повтора одного трека или всех треков.

- All-track repeat: По завершении текущей сессии произвольного воспроизведения будет запущена другая сессия с использованием другого порядка треков. Эта операция будет повторяться, пока вы не отмените режим повтора всех треков.
- 1-track repeat: Повторно воспроизводится только текущий трек.

### ПРИМЕЧАНИЕ

 $\rightarrow$ 

- Непосредственный поиск недоступен в режиме произвольного воспроизведения.
- Режим произвольного воспроизведения будет отменен при переключении в режим сохранения, отключении питания или открытии лотка диска.

### Поиск определенного трека (воспроизведение AMS)

Вы можете воспроизвести все вступления по порядку, начиная с первого трека. Эту функцию удобно использовать при выполнении поиска определенного нужного трека. (Воспроизведение AMS: автоматическое музыкальное сканирование)

# **1 В режиме воспроизведения или остановки нажмите кноп- ку** [ams]**.** Индикатор воспроизведения "" на экране начнет мигать и нач-

нется воспроизведение AMS.

## **2 Нажмите кнопку [ams] для выбора времени воспроизве- дения.**

При каждом нажатии кнопки **[AMS]** дисплей будет переключаться в следующем порядке.

 $\rightarrow$  10 sec.  $\rightarrow$  20 sec.  $\rightarrow$  30 sec.  $\rightarrow$  OFF  $\rightarrow$ 

## **3 Когда вы найдете трек, который хотите прослушать, на- жмите кнопку .**

Индикатор воспроизведения ">" загорится, и нормальное воспроизведение будет восстановлено.

• Если вы нажмете кнопку **[RANDOM]** во время воспроизведения AMS. то режим AMS будет отключен и будет запущено воспроизведение в случайном порядке.

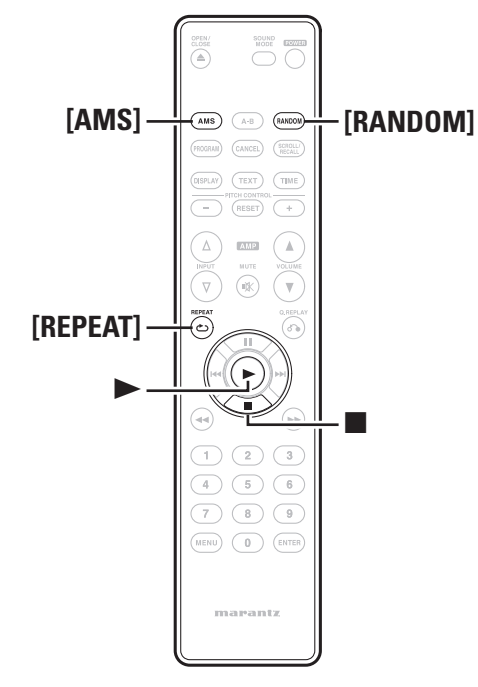

## Более сложные соединения

### Подготовка

### Подключение кабелей

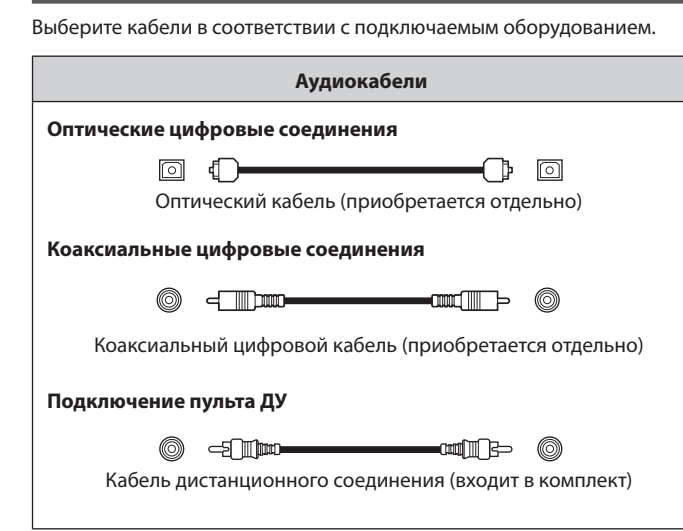

### Цифровые соединения

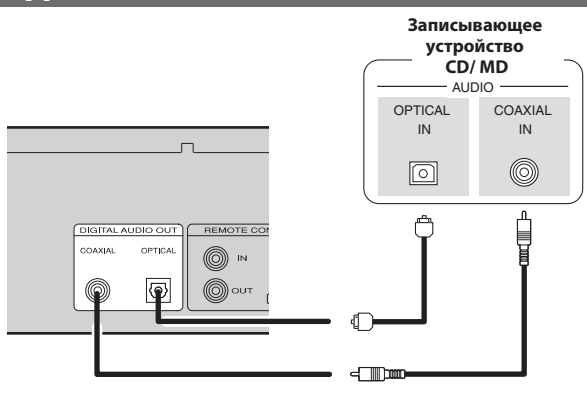

### При подключении оптического цифрового выхода с помощью оптического кабеля (приобретается отдельно)

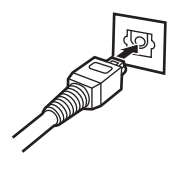

Выберите правильное положение и надежно вставьте штекер.

### Подключение пульта ДУ

При подключении этого устройства к усилителю Marantz, оно будет принимать операционные сигналы, посылаемые от усилителя, и выполнять соответственные команды.

### Подключение

Используйте входящие в комплект кабель для подключения разъема REMOTE CONTROL IN устройства к разъему REMOTE CONTROL OUT усилителя.

### Установка

 $\overline{\rightarrow}$ 

Установите переключатель дистанционного управления на задней панели в положение "EXTERNAL".

- Эта настройка отключает прием датчика дистанционного управ ления устройства.
- Для управления устройством направьте пульт на датчик усилителя.

Для использования этого устройства без подключения к усилителю установите переключатель в положение "INTERNAL".

#### Данное устройство

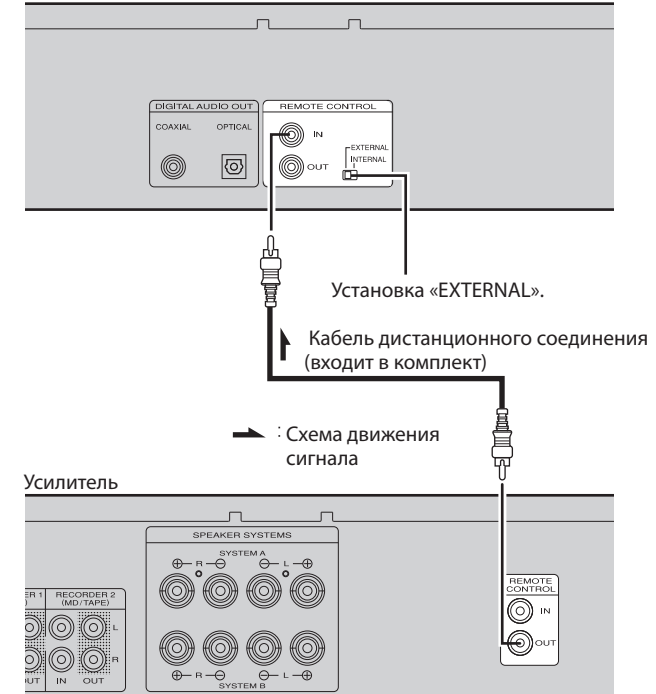

Основные<br>подключения

Более сложные<br>соединения

## Дополнительные функции

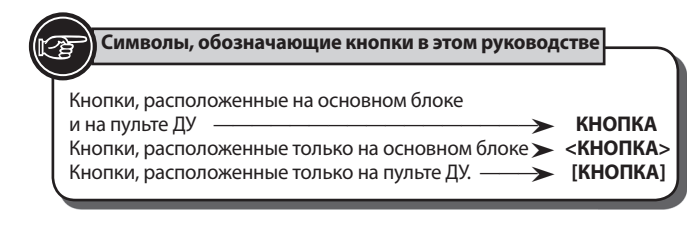

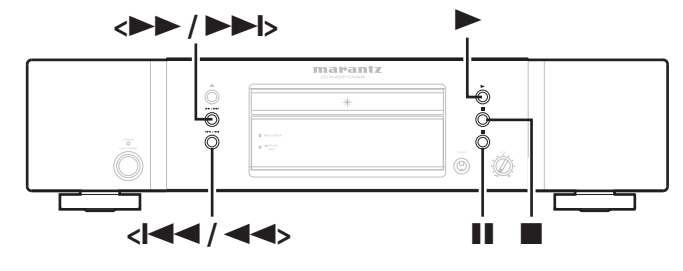

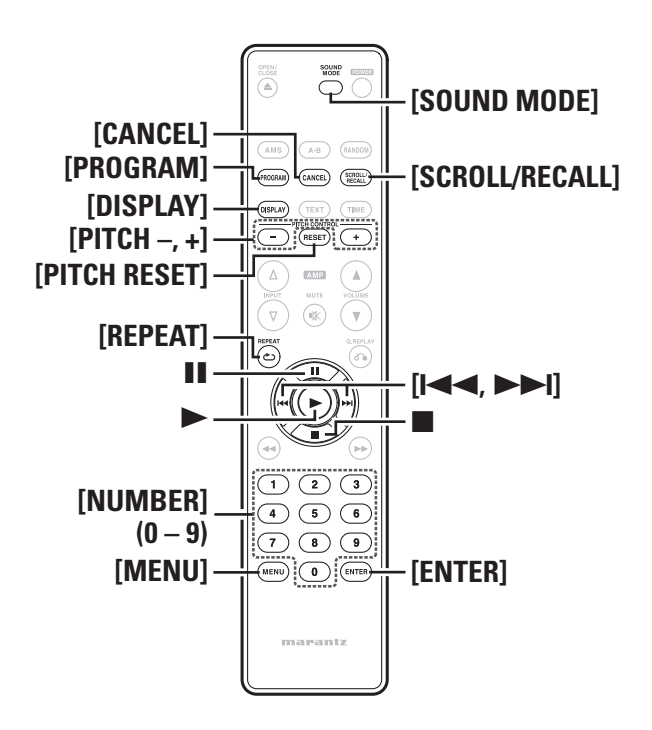

### Воспроизведение треков в определенном порядке (Программное воспроизведение)

- **1** В режиме остановки нажмите кнопку **[PROGRAM]**.
	-
	- будет запущено программное воспроизведение. Индикатор «PROG» начнет мигать.

**2 Воспользуйтесь кнопками** [number] **(0 - 9)** [, ] **или </**,**/> для выбора треков, которые хо- тите включить в программу воспроизведения. [Пример]**

Для программирования треков 3 и 12 и их воспроизведения в этом порядке, нажмите последовательно кнопки [3]**,** [1] **и** [2]**.**

**3** Нажмите кнопку ►.<br>В воспроизведение начнется в заданном порядке.

Введенный номер будет установлен в течение 1,5 секунд после нажатия кнопок. Для ввода двузначных чисел нажмите две числовые кнопки последовательно, немедленно одну за другой.

### Воспроизведение с пропуском нежелательных треков (Отмена программного воспроизведения)

- **1 После нажатия кнопки** [program] **в режиме остановки,** 
	- На экране будет отображено сообщение «Delete Prog.», и программное воспроизведение будет отключено.
	- Индикатор «PROG» начнет мигать.
- **2** Воспользуйтесь кнопками **[NUMBER]** (0 9) **[[<<, >>**]<br> **2 RIM** <**|<</>
<b>2 All**  $\rightarrow$  **D**  $\rightarrow$  **D**  $\rightarrow$  **D** and Bbiбopa треков, которые хотите пропустить. **или </**,**/> для выбора треков, которые хо- тите пропустить.**

### **[Пример]**

Чтобы запрограммировать треки 3 и 12 на воспроизведение в этом порядке: Нажмите кнопки [3**],** [1] и [2]**.**

**3 Нажмите кнопку .**  Выбранные треки будут пропущены при воспроизведении диска.

Введенный номер будет установлен в течение 1,5 секунд после нажатия кнопок. Для ввода двузначных чисел нажмите две числовые кнопки последовательно, немедленно одну за другой.

### Проверка порядка запрограммированных треков Нажмите [SCROLL/RECALL]**.**

- Во время запрограммированного воспроизведения: Отображает номера треков в запрограммированном порядке.
- Во время отмены запрограммированного воспроизведения: Отображает номера отключенных треков в указанном порядке.

### Добавление треков в список программного воспроизведения

В режиме воспроизведения или остановки нажмите кнопки [PROGRAM].

 В то время как индикатор «PROG» мигает, выберите треки, которые хотите добавить в список программного воспроизведения.

### Удаление трека из списка программного воспроизведения

Во время остановки нажмите кнопку [SCROLL/RECALL]**.** Нажмите кнопку [SCROLL/RECALL] для отображения трека, который хотите удалить из списка и нажмите кнопку [CANCEL]**.**

### Удаление всех запрограммированных треков

Во время программного воспроизведения дважды нажмите кнопку . В режиме остановки один раз нажмите кнопку ...

 $\overline{a}$ 

- Вы можете выбрать до 30 треков для программного воспроизведения и удаления программного воспроизведения.
- Если вы нажмете кнопку **[REPEAT]** во время программного воспроизведения или удаления программного воспроизведения, запрограммированные треки будут повторно воспроизводиться в выбранном режиме повтора (повтор 1 трека или повтор всех треков).
- Во время повтора 1 трека: Повторно воспроизводится только текущий трек.
- Во время повтора всех треков: По завершении текущей сессии программного воспроизведения треки будут повторно воспроизводиться с первого запрограммированного трека. Эта операция будет повторяться пока вы не отмените режим повтора всех треков.

### ПРИМЕЧАНИЕ

- Программное воспроизведение невозможно для файлов MP3 и WMA.
- Режим программного воспроизведения будет отменен при установке питания в режим сохранения, отключении питания или открытии лотка диска.

### Воспроизведение на разных скоростях (функция управления высотой тона)

Вы можете использовать функцию управления высотой тона для воспроизведения музыкальных CD (CD-DA) с разной скоростью (высотой тона) во время воспроизведения.

### Увеличение скорости воспроизведения

#### Нажмите [PITCH+]**.**

 Индикатор «PITCH» загорится, и при каждом нажатии кнопки скорость воспроизведения будет увеличиваться (макс. +12).

### Уменьшение скорости воспроизведения

#### Нажмите [PITCH–]**.**

 Индикатор «PITCH» загорится, и при каждом нажатии кнопки скорость воспроизведения будет уменьшаться (мин. -12).

### Возвращение воспроизведения к обычной скорости

### Нажмите [PITCH RESET]**.**

- Индикатор «PITCH» на экране погаснет и на главном экране будет отображено «Pitch: 0".
- Еще раз нажмите [PITCH RESET] для восстановления исходных настроек скорости воспроизведения.

### ПРИМЕЧАНИЕ

- Функция управления высотой тона будет активирована, только если режим Audio EX установлен в значение «Audio EX OFF» (серс. 14).
- Воспроизведение невозможно для файлов MP3 и WMA.

### Настройка более высокого качества звука (функция Audio EX)

С помощью функции Audio EX вы можете улучшить качество звучания.

### **В режиме остановки один раз нажмите кнопку** [sound Mode]**.**  При каждом нажатии кнопки **[SOUND MODE]** дисплей будет пере-

ключаться в следующем порядке.

**Audio EX 1 Audio EX OFF** Настройка, установленная по умолчанию

**Audio EX 2**

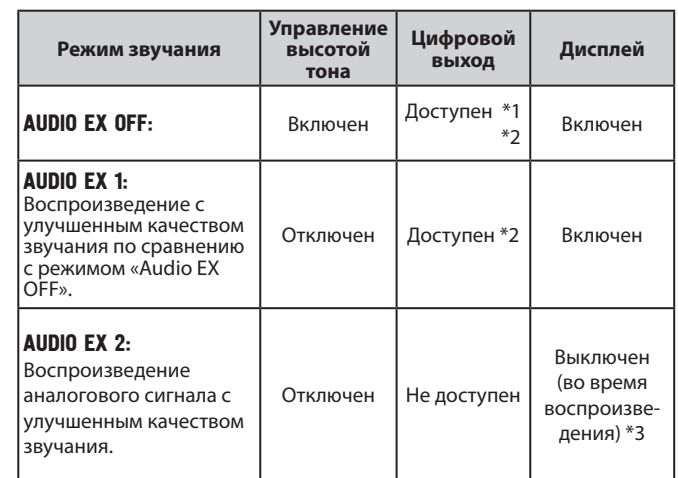

(\*1) Цифровые сигналы выводятся только при установке параметра "Pitch: 0".

- (\*2) Настройка «Digital Out» меню отменяет настройку Audio EX (@ стр. 16).<br>При нашати
- (\*3) При нажатии кнопки [DISPLAY] дисплей включится на 3 секунды.

### Настройка параметров меню

Вы можете настроить следующие функции: Подробная информация указана на страницах в скобках ( ).

- **□ Edit (Режим редактирования)** (  $\textcircled{r}$  cтp. 15)
- MP3/WMA Mode (Настройка режима воспроизведения файла) (сер. 16)<br>Справител в 1
- $\Box$  Digital Out (Настройки цифрового выхода аудио сигнала) (@rctp.16)<br>—
- $\square$  Quick Replay (Настройки быстрого воспроизведения) (@rctp.16)<br>—
- $\square$  Auto Standby (Автоматический режим ожидания) ( $\textcircled{r}$ стр. 16)

**1 В режиме остановки нажмите** [menu]**.**

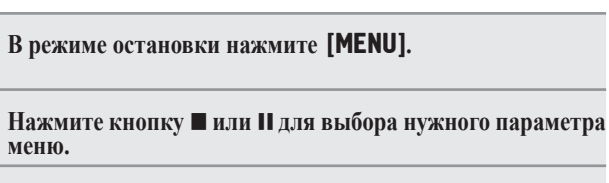

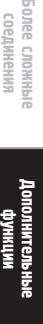

Начало работы

 $rac{1}{2}$ pagerbl

Дополнительное<br>Оборудование

Основные<br>подключения

Более сложны<br>соединения

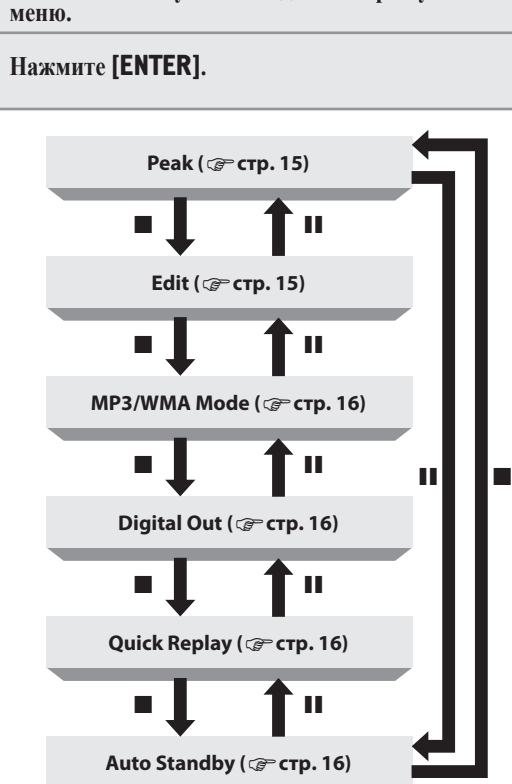

 **Символы, обозначающие кнопки в этом руководстве**

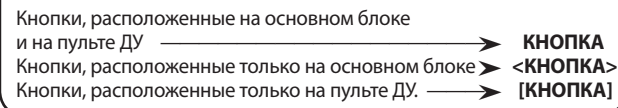

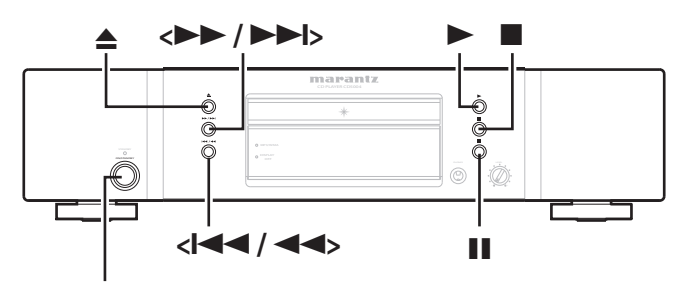

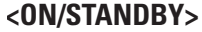

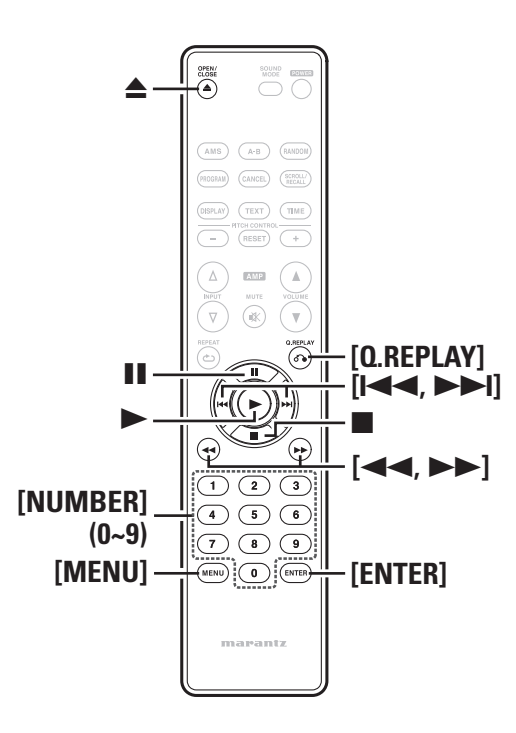

### Peak (Поиск пикового уровня)

Во время записи вы сможете избежать искажений и помех, если настроите уровень записи кассетной деки в соответствии с пиковым уровнем громкости диска. Устройство может определить части мелодии с относительно высокими уровнями громкости на всем диске или в запрограммированных треках.

## **1 Выберите «Peak» и нажмите кнопку** [ENTER]**.**  Индикатор «PEAK» на экране загорится и начнется поиск пико-

- вого уровня с первого трека на диске.
- По завершении поиска пикового уровня в последнем треке, шестисекундный сегмент до и после указанного участка с относительно высоким уровнем громкости будут повторно воспроизводиться.
- Настройте уровень записи кассетной деки во время повторного воспроизведения этого шестисекундного сегмента. (Более подробная информация дана в руководстве пользователя кассетной деки).

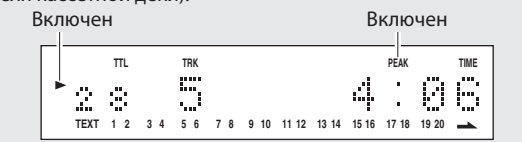

**2 Нажмите кнопку для остановки воспроизведения пикового участка.**

### ПРИМЕЧАНИЕ

На диске могут оказаться несколько участков с высоким уровнем громкости. Таким образом при многократном выполнении поиска пикового уровня на том же диске, могут определяться различные пиковые уровни.

### Edit (Режим редактирования)

При выполнении записи с диска на кассету вы можете воспользоваться этой функцией для разделения треков и записи их на сторону А и сторону В кассеты в зависимости от длины пленки. Во время записи между треками будут вставляться 4-секундные интервалы.

 Вы можете использовать режим редактирования в режиме программирования и отменить его.

**1 Выберите «Edit» и нажмите кнопку [ENTER].**<br>• Индикатор «EDIT» на экране будет гореть, и треки, сохранен-<br>В истороне В касные на диске, будут записаны на стороне А и стороне В кассеты.

#### **(Например: Диск содержит 28 треков)**

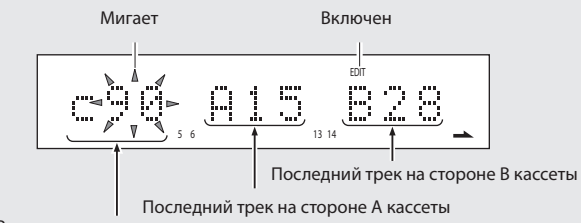

Время записи кассеты

В этом примере при использовании 90-минутной кассеты треки 1 – 15 будут записаны на сторону А кассеты и треки 16 – 18 будут записаны на сторону В.

- 
- **2 Настройте время записи кассеты.** При каждом нажатии на кнопки [, ] или **<<//>**  $\left| \left| \left| \left| \left| \left| \right| \right| \right| \right| \right| \right|$  **на экране будут переключаться данные** времени записи с 46, 54, 60, 74 и 90 минут.
	- $\cdot$  При каждом нажатии на кнопки  $\left|\mathbf{A}\right|$   $\rightarrow$   $\left|\mathbf{A}\right|$  или **<** времени записи с шагом в одну минуту.
	- Вы также можете воспользоваться числовыми кнопками для непосредственного ввода значений.
	- **[Пример]** Для выбора 46 минут нажмите кнопки [4] и [6]**.**

### ПРИМЕЧАНИЕ

При отображении символа  $\rightarrow$  справа от последнего трека на стороне В кассеты, все последующие треки на стороне В кассеты воспроизводиться не будут. Мигает

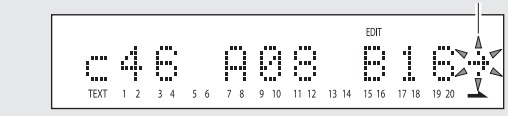

В этом примере, треки, следующие за треком 17, воспроизводиться не будут.

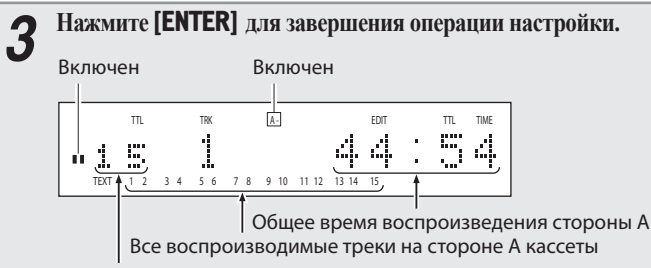

Общее количество треков на стороне А

### ПРИМЕЧАНИЕ

- Во время редактирования воспроизведения вы можете нажимать только кнопки  $\leq$   $\leq$  >,  $\leq$   $\triangle$  > и  $\leq$  ON/STANDBY> на основном блоке. (Дистанционное управление для этой операции недоступно.) Это предотвратит создание ошибочных записей в результате случайного нажатия кнопок.
- В режиме редактирования на экране не будет отображена записанная на диске CD-Text текстовая информация. Отображается только время.
- При установке параметра Auto Standby в значение «On», вы можете автоматически настроить устройство на переход в режим ожидания из режима остановки, после 30 минут бездействия.

### Редактирование записи

**1 По завершении настроек в режиме редактирования, уста- новите кассетную деку для начала записи.**

**2 Нажмите кнопку или для воспроизведения треков на стороне А.**

Воспроизведение начнется через 4 секунды.

 Когда воспроизведение записанных треков на стороне А заканчивается, запись временно останавливается в начале первого трека, который будет записываться на сторону В.

**3 Поверните кассету на сторону В и запустите запись.**

**4 Нажмите кнопку или для воспроизведения треков на стороне В.**

Воспроизведение начнется через 4 секунды.

 Когда воспроизведение записанных треков на стороне В заканчивается, запись временно останавливается и настройки режима редактирования будут отменены.

Вы можете выполнить редактирование записи в программном режиме и режиме удаления программы.

# MP3/WMA Mode (Настройка режима воспроизведения файла)

Вы можете выбрать режим воспроизведения для файлов MP3/WMA.

### **1 Выберите "MP3/WMA Mode" и нажмите кнопку** [ENTER]**.**

Значение по умолчанию - «Cont. mode».

#### **2 Haxmute khonky [44, DDI] или <**  $\left| \left| \left| \left| \left| \mathbf{A} \right| \right| \right| \right|$ **для выбора режима воспроизведения.**

**Cont. mode:** Будут воспроизведены все файлы, записанные на диске. **Folder mode:** Будут воспроизведены все файлы, содержащиеся в данной папке.

Данный аппарат способен воспроизводить файлы MP3/WMA.

## **3 Нажмите кнопку** [ENTER]**.** Настройка будет сохранена.

# Digital Out (Настройки цифрового выхода аудио сигнала)

Вы можете исключить влияние на аналоговые аудио схемы цифровыми, отключив выход цифрового сигнала. Вы также сможете использовать высококачественное звучание для воспроизведения аналоговых звуков.

### **1 Выберите «Digital Out» и нажмите кнопку** [ENTER]**.** На экране появятся текущие настройки.

 Установленное на предприятии изготовителе значение цифрового выхода - «On».

### **Нажмите кнопку [K4, DD|| или <** $\langle$  **44/44. DD/DD|> для выбора "On" или "Off".**

Off: Отключает цифровой аудио выход. On: Включает цифровой аудио выход.

## **3 Нажмите кнопку** [ENTER]**.** Настройка будет сохранена.

# Quick Replay<br>(Настройки быстрого воспроизведения)

### Использование функции быстрого воспроизведения

Если вы нажмете кнопку [Q.REPLAY] во время воспроизведения, то точка воспроизведения переместится с текущего положения в указанное и воспроизведение продолжится.

### ПРИМЕЧАНИЕ

- Вы не можете перейти с одного трека в другой при выполнении операции быстрого воспроизведения.
- При нажатии кнопки [Q.REPLAY], если общая длительность воспроизводимого трека или истекшее время трека меньше, чем время, установленное для быстрого воспроизведения, то точка воспроизведения возвратится к началу трека, и воспроизведение продолжится.

### Настройка времени быстрого воспроизведения

Если диск вставлен в лоток, извлеките его и затем начните выполнение настройки.

**1 Выберите «Quick Replay» и нажмите кнопку** [ENTER]**.** Текущая настройка быстрого воспроизведения будет отобра- жена на экране.

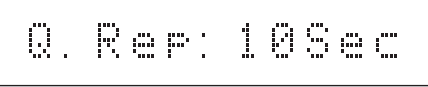

Установленное по умолчанию значение этой настройки – 10 секунд.

- **2 Haжмите кнопку [** $\left|\left| \left| \left| \mathbf{A} \right|, \mathbf{b} \right| \right| \right]$  **<b>***H*<sub>IIII</sub> <  $\left|\left| \left| \left| \mathbf{A} \right| \right| \right| \left|\left| \mathbf{A} \right| \right| \right|$ **для настройки желаемого времени (5 – 60 секунд).**
- **3** Нажмите кнопку [ENTER].
	- Настройка будет сохранена.

### Auto Standby (Автоматический режим ожидания)

При установке параметра Auto Standby в значение «On», вы можете автоматически настроить устройство на переход в режим ожидания из режима остановки, после 30 минут бездействия.

- **Выберите «Auto Standby» и нажмите кнопку [ENTER].**<br>На экране будет отображено текущее значение режима Auto<br>Standby.
- Установленное на предприятии изготовителе значение режима Auto Standby - «OFF».

**2 Нажмите кнопку** [, ] **или </**, /**<sup>&</sup>gt; для выполнения нужных настроек.**

- ON: Включен режим Auto Standby.
- OFF: Отключен режим Auto Standby.

# **3 Нажмите кнопку** [ENTER]**.**  Настройка будет сохранена.

Неполадки и Гехнические<br>способы их Тарактеристики<br>устранения Характеристики

Тематический указатель

волее сложные **сложные дополнительные до**<br>соединения **функции** 

Более сложны<br>Соединения

Начало работы

Дополнительное<br>оборудование

 $\frac{1}{2}$ 

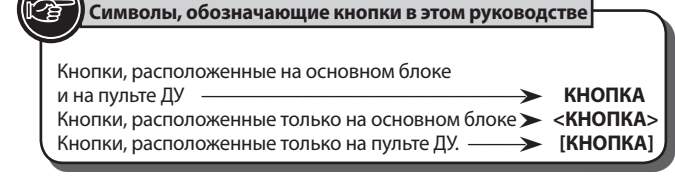

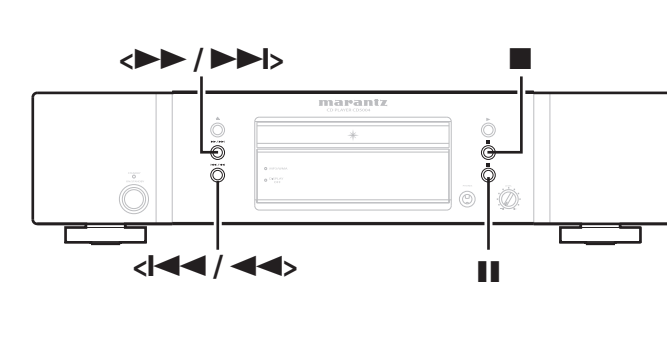

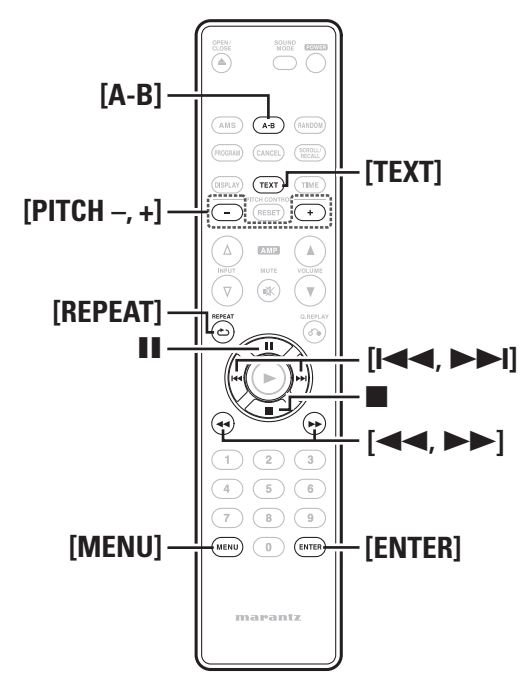

### Воспроизведение файлов MP3 и WMA

### Порядок воспроизведения файлов MP3/WMA

### **Пример порядка воспроизведения файлов MP3/WMA**

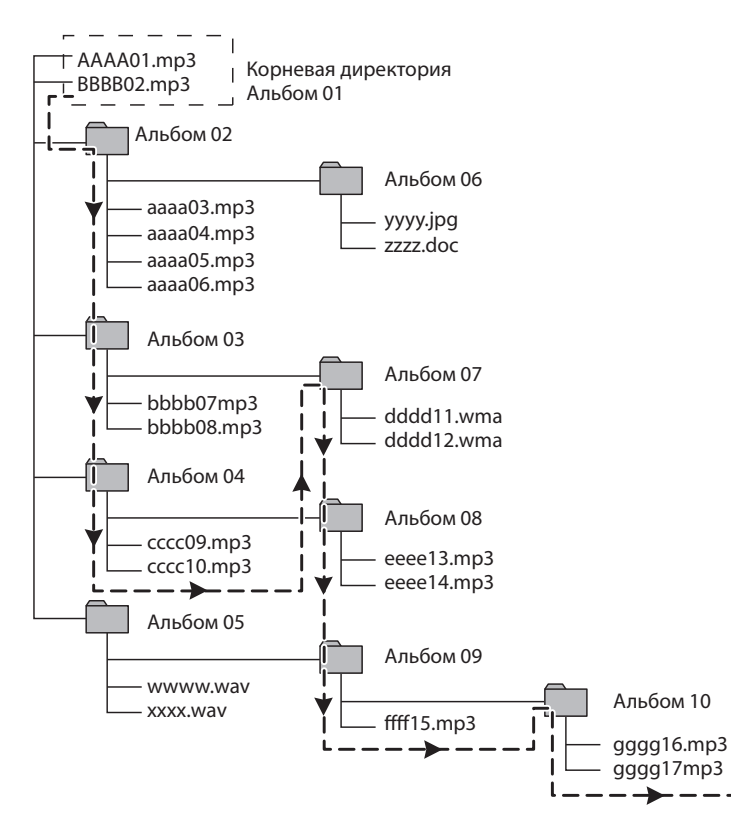

#### **• Порядок воспроизведения**

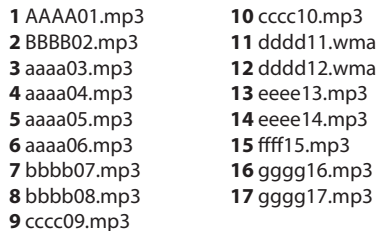

#### **Экран во время отключения проигрывателя**

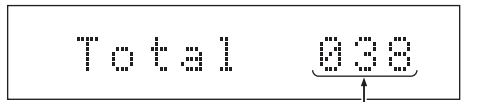

Количество доступных для воспроизведения файлов

- Пунктирные линии со стрелками означают порядок воспроизведения файлов и папок.
- Если файлы MP3/WMA располагаются сразу под корневой папкой, то есть не в папке, они будут воспроизведены раньше папок.
- Порядок воспроизведения зависит от названия папки и названия файлов с учетом следующих факторов: Номер  $\rightarrow$ заглавные буквы  $\rightarrow$  прописные буквы.
- Файлы в альбомах 05 и 06 не будут воспроизводиться так они не MP3/WMA файлы.
- Возможно, порядок воспроизведения будет отличаться от отображаемого на экране порядка. Этот порядок также может быть изменен в соответствии с используемым записывающим программным обеспечением.

#### Воспроизведение файлов MP3 и WMA

### Отображение текстовой информации

При каждом нажатии кнопки [TEXT] текстовая информация на дисплее будет переключаться в следующем порядке. Во время воспроизведения на экране будет отображаться основная информация о воспроизводимом файле.

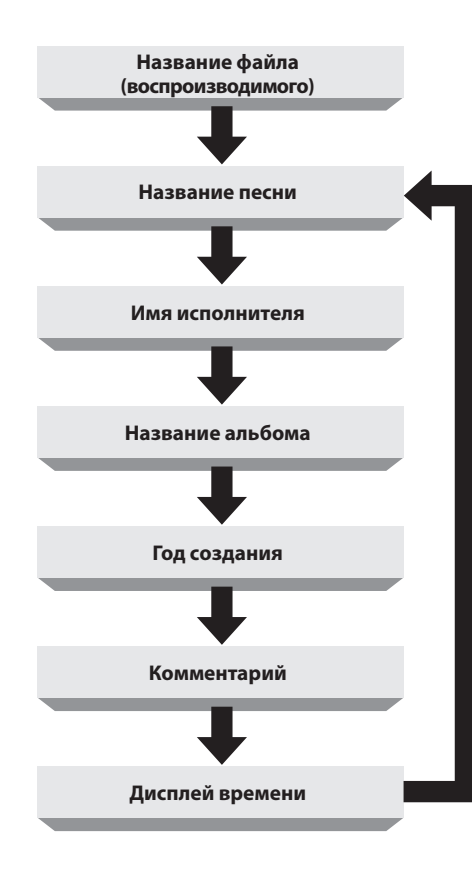

- Отображаются только буквенно-цифровые символы.
- Тип записанной в файл текстовой информации может отличаться в зависимости от метода, используемого для записи файла, и используемого программного обеспечения. Незаписанная текстовая информация отображаться не будет.
- Если диск не воспроизводится, на экране будет отображено только количество файлов на диске.

### ПРИМЕЧАНИЕ

В зависимости от воспроизводимого файла MP3 или WMA текстовая информация может не отображаться.

### Воспроизведение файлов MP3 и WMA Режим повторного воспроизведения (повтор)

- **1 Вставьте в лоток диск CD-R/RW, который содержит файлы музыкального формата MP3 или WMA. (стр. 3).**
- **2 Нажмите кнопку [MENU]** для выбора "MP3/WMA Mode".<br> *E*ыберите значение "Cont. mode" или "Folder mode"<br>
(rectro 16).  $Cer$  **16)**.

#### Переключение файла или папки во время воспроизведения

#### **[Для изменения папки]**

Используйте кнопки [**PITCH –, +**] для выбора папки, затем нажмите [ENTER].

### **[Для изменения файла]**

Для выбора файла нажмите кнопку **[<4, >>**] или <**44/44, >>/>>>**/>>

### $\overline{C}$

При использовании диска CD-R/RW это устройство автоматически определяет порядок воспроизведения. Более подробная информация дана в разделе «**Воспроизведение файлов MP3 и WMA**» (сертента).

### Остановка воспроизведения

Нажмите кнопку.

### Временная остановка воспроизведения

- Нажмите кнопку**.**
- На экране отображается "II".
- Для повторного запуска воспроизведения еще раз нажмите кнопку .

### Быстрая перемотка вперед и назад (Поиск)

Во время воспроизведения нажмите и удержите в нажатом положении кнопку **[<4, >>|** или <**44/44, >>/>>>**>.

- При отпускании кнопки будет восстановлено нормальное воспроизведение.
- Если нормальное воспроизведение восстанавливается после выполнения поиска, то возможно небольшое прерывание звучания.

Нажмите кнопку [REPEAT] для выбора режима повтора.

 При каждом нажатии кнопки **[REPEAT]** дисплей будет переключаться в следующем порядке.

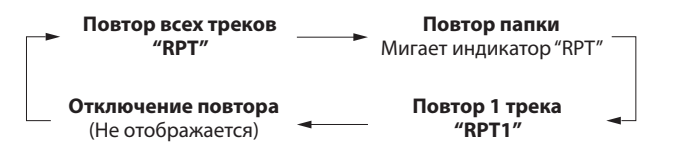

### **[Варианты]**

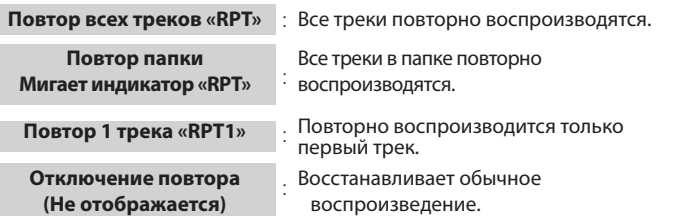

### Режим повторного воспроизведения между помеченными точками (Повтор A-B)

- **1 Во время воспроизведения нажмите кнопку** [a-b] **<sup>в</sup> требуемой начальной точке (A).** На экране загорится индикатор «A–».
- **2 Нажмите кнопку [A-B] еще раз в требуемой заключи- тельной точке (B).** 
	- Индикатор "B-" будет гореть на дисплее и выбранная часть (от точки А до точки В) будет повторно воспроизводиться.
- Для остановки повторного воспроизведения A-B и восстановления обычного воспроизведения еще раз нажмите кнопку *[A-B]*. Индикатор "A-B" будет отключен.

### ПРИМЕЧАНИЕ

- Вы не можете использовать функцию повторного воспроизведения A-B во время включения режима воспроизведения в случайном порядке.
- В некоторых случаях возможно сложности при установке точки В, если битрейт файла слишком низок.

Начало работы

ă quoged

Дополнительное<br>оборудование

Основные<br>подключение

волее сложные **сложные дополнительные до**<br>соединения **функции** 

Более сложные<br>соединения

аонимdə <br>амиdu әине:

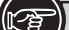

#### **Символы, обозначающие кнопки в этом руководстве**

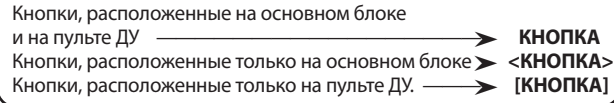

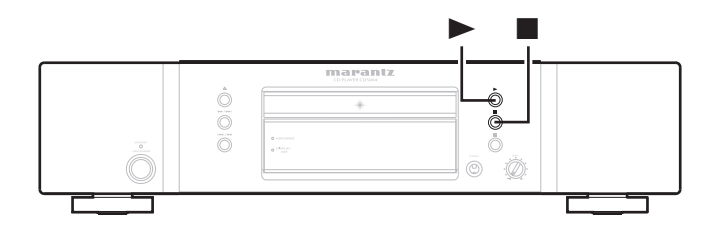

### Воспроизведение в произвольном порядке (Произвольное воспроизведение)

**. В режиме воспроизведения или остановки нажмите** [RANDOM]**.** Загорится индикатор «RNDM» на экране и будет запущено воспроизведение в произвольном порядке.

#### Остановка произвольного воспроизведения

Нажмите кнопку ■ или [RANDOM] во время произвольного воспроизведения. Индикатор «RNDM» на дисплее будет отключен.

### $\rightarrow$

Если вы нажмете кнопку [REPEAT] во время произвольного воспроизведения, то треки будут исполняться в режиме повтора одного трека или всех треков.

 All-track repeat: По завершении текущей сессии произвольного воспроизведения будет запущена другая сессия с использованием другого порядка треков. Эта операция будет повторяться, пока вы не отмените режим повтора всех треков.

1-track repeat: Повторно воспроизводится только текущий трек.

### ПРИМЕЧАНИЕ

Режим произвольного воспроизведения будет отменен при установке питания в режим сохранения, отключении питания или открытии лотка диска.

### Поиск определенного трека (воспроизведение AMS)

Вы можете воспроизвести все вступления по порядку, начиная с первого трека. Эту функцию удобно использовать при выполнении поиска определенного нужного трека. (Воспроизведение AMS: автоматическое музыкальное сканирование)

### **1 В режиме воспроизведения или остановки нажмите**<br>**1 Индикатор воспроизведения ">**"на экране начнет мигать и **кнопку** [ams]**.**

начнется воспроизведение AMS.

- **2 Нажмите кнопку** [ams] **для выбора времени воспроиз- ведения.**
- При каждом нажатии кнопки [AMS] дисплей будет переключаться в следующем порядке.

 $\rightarrow$  10 sec  $\rightarrow$  20 sec $\rightarrow$  30 sec $\rightarrow$  OFF  $\rightarrow$ 

**3 Когда вы найдете трек, который хотите прослушать, на-**<br>**Индикатор воспроизведения " "** загорится, и нормальное воспроиз-

ведение будет восстановлено.

• Если вы нажмете кнопку [RANDOM] во время воспроизведения AMS, то режим AMS будет отключен и будет запущено воспроизведение в случайном порядке.

### ПРИМЕЧАНИЕ

Воспроизведение AMS позволяет воспроизвести файлы, установленные в меню "MP3/WMA Mode" ( $\circ$  стр. 16).

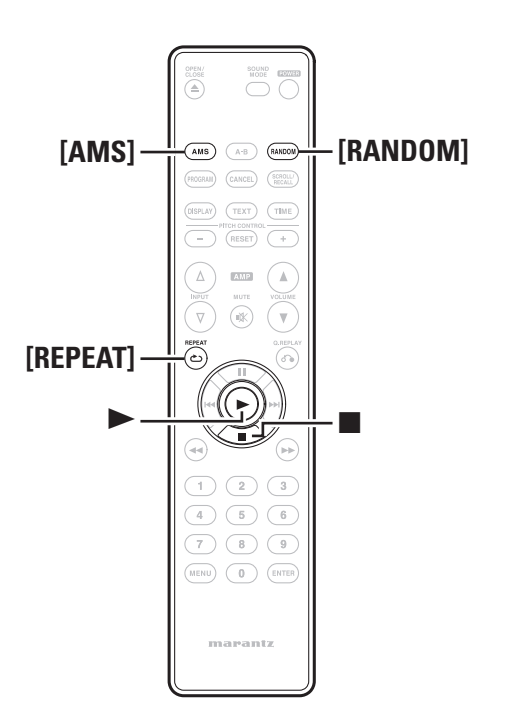

### Описание применяемых терминов

### Б

#### **Битрейт**

Обозначает количество видео/аудио данных записанных на диск за 1 секунду.

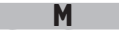

### **MP3 (MPEG 1 Audio Layer -3)**

Представляет собой международный стандарт сжатия аудио данных, использующий стандарт видео сжатия "MPEG-1". Сжимает объем данных до 1/11 от исходного размера, сохраняя при этом качества звука, эквивалентное качеству диска.

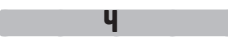

#### **Частота семплирования**

Семплирование осуществляет чтение звуковой волны (аналоговый сигнал) через определенные интервалы и передает данные высоты волны при каждом прочтении в цифровом формате (передавая цифровой сигнал). Количество чтений за одну секунду определяет частоту семплирования. Чем больше значение, тем ближе будет воспроизводимый звук к оригиналу.

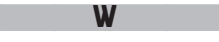

#### **WMA (Windows Media Audio)**

WMA - это технология сжатия звуковых данных, разработанная корпорацией Microsoft.

Данные WMA могут быть распознаны с помощью Windows Media® Player Ver.7, 7.1, Windows Media® Player для Windows® XP и Windows Media® Player 9 Series.

Для прочтения файлов WMA используйте только рекомендуемые корпорацией Microsoft приложения. В противном случае, использование нерекомендуемых приложений может привести к сбою в работе.

### Другое

### Воспроизведение дисков CD-R / CD-RW

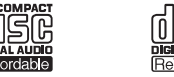

Это устройство может воспроизводить CD-RW (ReWritable) Диски, а также обычные Audio CD и CD-R (Recordable) диски.

- Данный проигрыватель может воспроизводить формат Audio CD и диски CD-R/CD-RW, на которых записаны музыкальные данные в формате MP3 или WMA. Тем не менее, воспроизведение некоторых диском может сопровождаться помехами и искажением. Более подробную информацию вы можете найти в руководстве пользователя записывающего устройства..
- Диски CD-R и CD-RW должны содержать правильно записанные информацию о содержании – TOC, чтобы они могли воспроизводиться. В CD-рекордерах, процедура записи TOC информации называется финализацией диска. Диски, которые не финализованы правильно, не могут быть распознаны как Audio CD и воспроизведены обычными CD-проигрывателями и Super Audio CD проигрывателями. Более подробную информацию вы можете найти в руководстве пользователя записывающего устройства..
- \* TOC сокращение для Table Of Contents и содержит информацию, такую как общее число треков и общее время воспроизведения для диска.
- Этот проигрыватель может использоваться для воспроизведения дисков формата Audio CD-DA или дисков с записанными аудио данными MP3 или WMA. Не пытайтесь воспроизводить диски содержащие другие данные, такие, как CD-ROM для PC на этом устройстве.
- Т.к. воспроизведение CD-RW диска требует частичного изменения установок проигрывателя, может потребоваться более длительное время для чтения TOC информации, чем для воспроизведения Audio CD или CD-R диска.

### Воспроизведение файлов MP3 и WMA

Этот проигрыватель может использоваться для воспроизведения дисков CD-R или CD-RW с записанными аудио данными MP3 (MPEG Audio Layer-3) или WMA (Windows Media Audio).

Поддерживаемые для MP3 ID3 тэги отображают на экране информацию об имени исполнителя, названия альбома, названия треков и т.д., если эта информация была записала в треки.

- Windows Media и логотип Windows являются торговыми марками или зарегистрированными торговыми марками Корпорации Microsoft в США и/или других странах.
- Записанные музыкальные данные защищены законом об авторском праве и предназначены только для личного использования, и не могут быть использованы в других целях без разрешения правообладателя.

### ПРИМЕЧАНИЕ

- Технические характеристики файла, поддерживаемого проигрывателем CD - "MPEG-1 Audio Layer-3" (частота семплирования fs 32 кГц, 44.1 кГц, 48 кГц). Остальные форматы, такие как MPEG-2 Audio Layer-3, MPEG-2.5 Audio Layer-3, MP1 или MP2 не поддерживаются.
- Чем выше битрейт, тем лучше качество звучания. Битрейт MP3 составляет 32 - 320 кбит/с, а битрейт WMA - 64 - 160 кбит/с. Рекомендуем использовать MP3/WMA файлы с битрейтом не менее 128 кбит/с.
- Убедитесь, что MP3/WMA файлы обладают расширением ".mp3" или ".wma." Файлы с другим расширением или без расширения не могут быть воспроизведены на этом проигрывателе.
- Плей-листы не поддерживаются.
- Максимальное количество файлов, поддерживаемых на одном диске, - 255, и максимальное количество папок – 255.
- Отображаемое название папки и файла состоит из 32 символов.
- Проигрыватель поддерживает теги MP3 ID3.
- Текстовая информация, например, информация о тегах ID3 и названиях файлов, отображаемых во время воспроизведения MP3, поддерживает только английские буквенно-цифровые символы.
- При воспроизведении файлов с различными данными битрейта, указания времени на экране могут изменяться.
- При записи на диски CD-R или CD-RW используйте формат дисков ISO9660 mode 1 или ISO9660 mode 2. Многосессионная запись также поддерживается проигрывателем, позволяя воспроизвести данные, которые были позднее добавлены на диск.
- Файлы MP3/WMA, которые были записаны в виде «пакетной записи», также не могут быть воспроизведены.
- В зависимости от условий записи может потребоваться некоторое время для чтения информации о песне.
- В случае комбинирования формата CD-DA с файлами MP3/WMA будет воспроизводится только часть данных CD-DA.
- Воспроизведение файлов WMA DRM с установленной цифровой защитой от копирования также не поддерживается данным проигрывателем.

Более сложные<br>соединения

**При возникновении проблемы, проверьте сначала следующие пункты, прежде чем обращаться в ремонтную службу:**

**1. Убедитесь, что все подключения выполнены правильно.**

**2. Используется ли блок в соответствии с инструкцией по эксплуатации?**

Если блок работает неправильно, проверьте следующие наименования, указанные в таблице ниже. Если проблема не может быть устранена при помощи способов, перечисленных в нижеследующей таблице, возможна неисправность внутренних цепей.

В этом случае извлеките штепсель питания из розетки и обратитесь за консультацией по месту приобретения изделия.

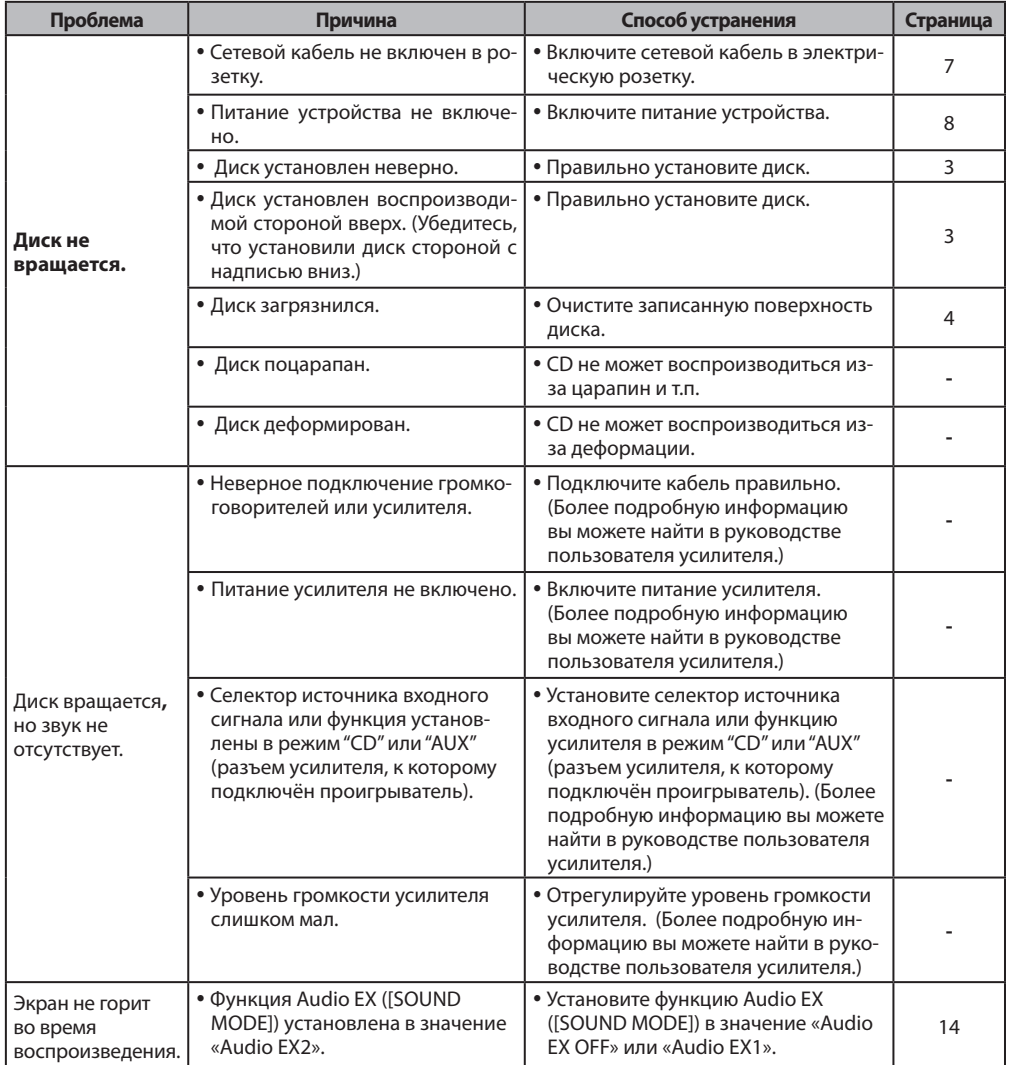

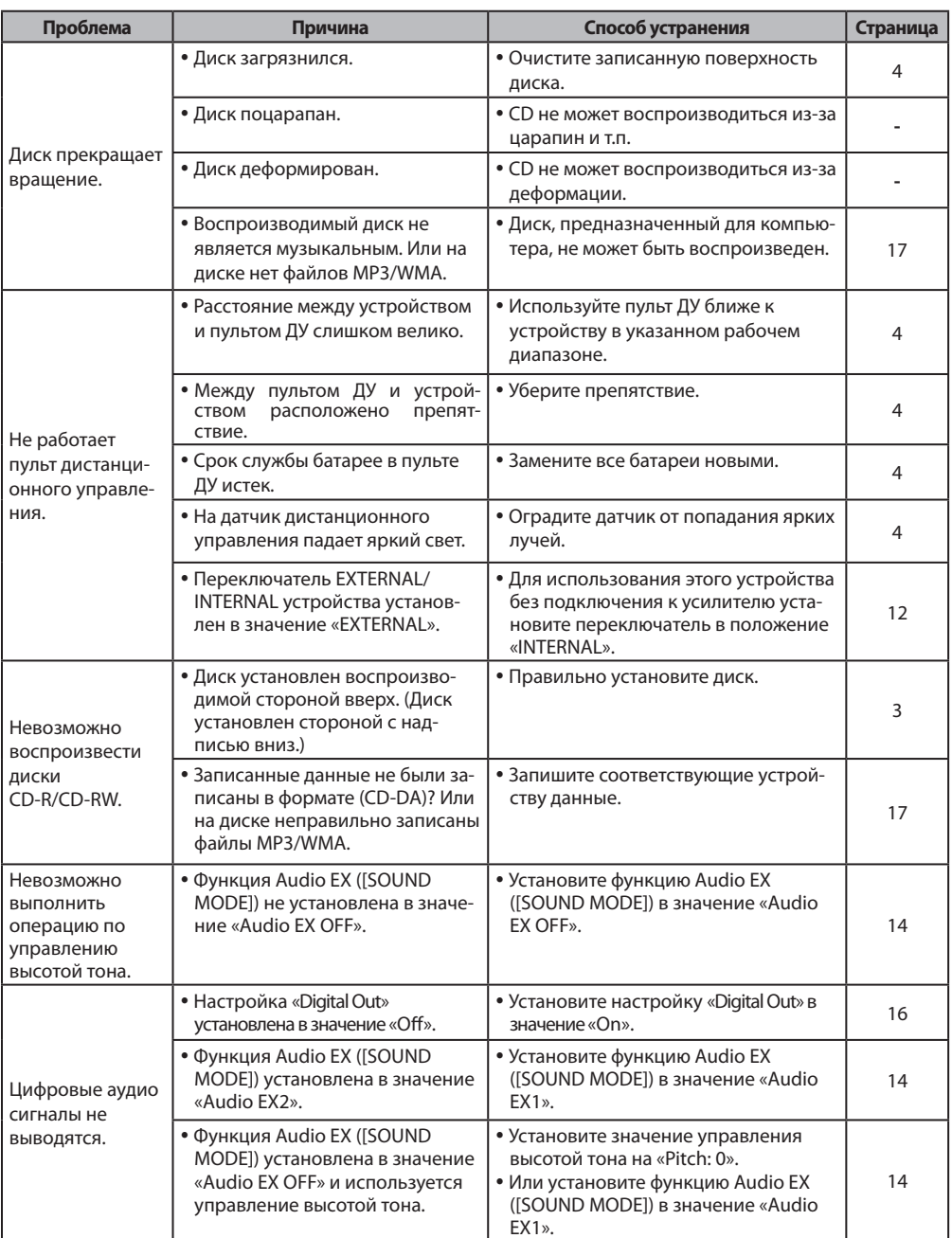

## Технические характеристики

### Звуковые характеристики

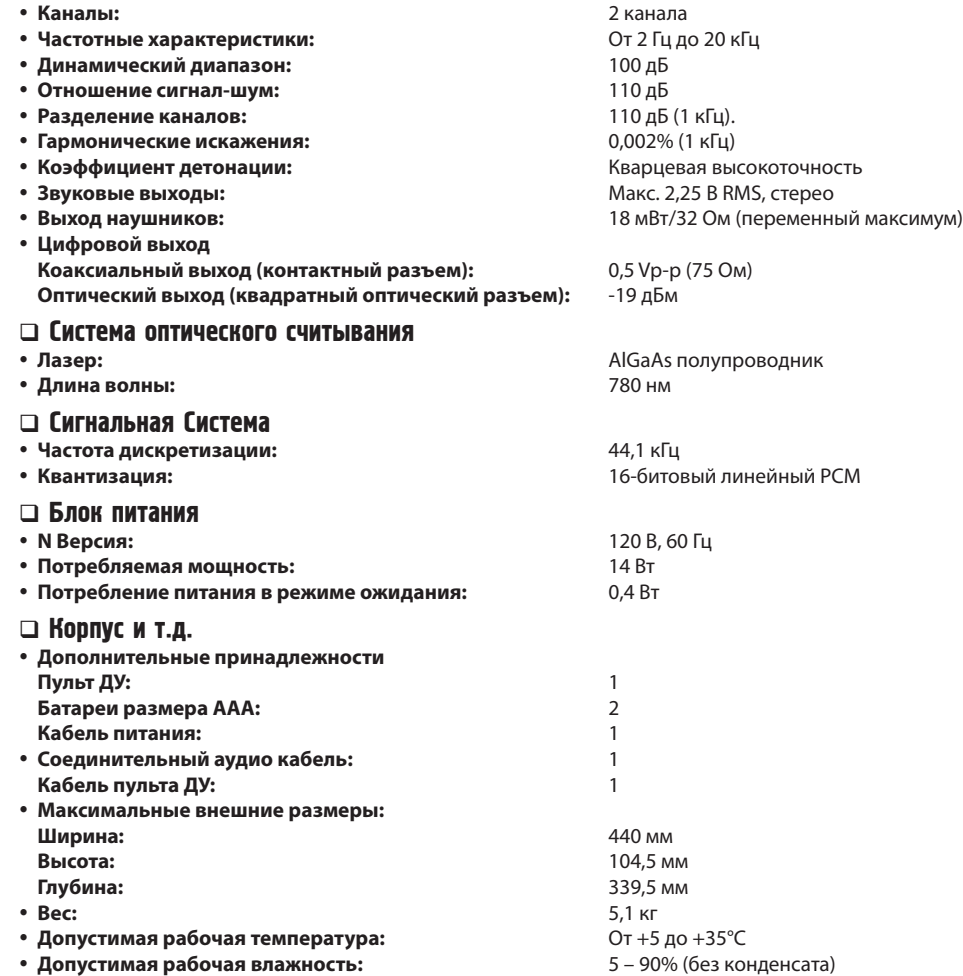

В целях усовершенствования технические характеристики и конструкция подвергаются изменениям без предварительного уведомления.

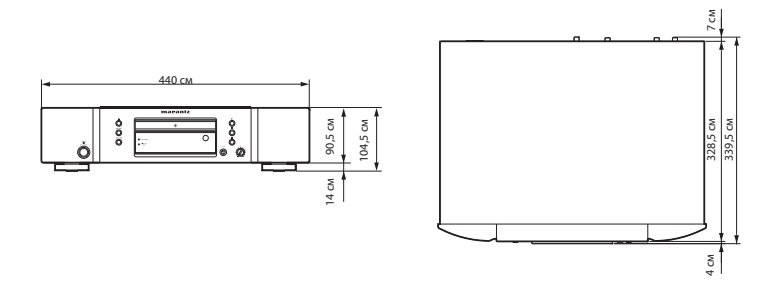

# Тематический указатель

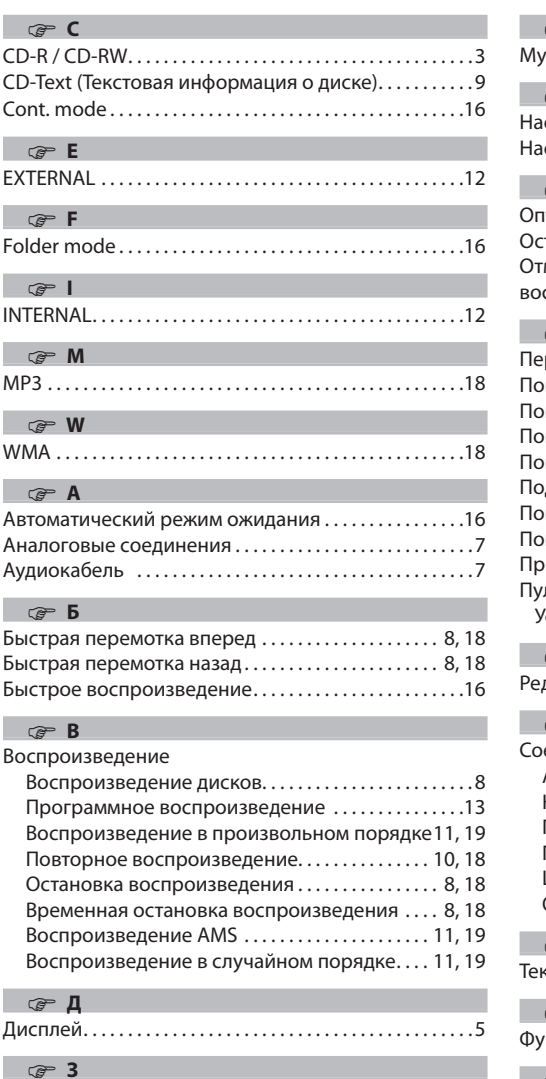

Завершение сессии (финализация)  $\dots\dots\dots\dots3$ 

Кабель питания. . 7 Коаксиальный цифровой кабель......................12

**C** 

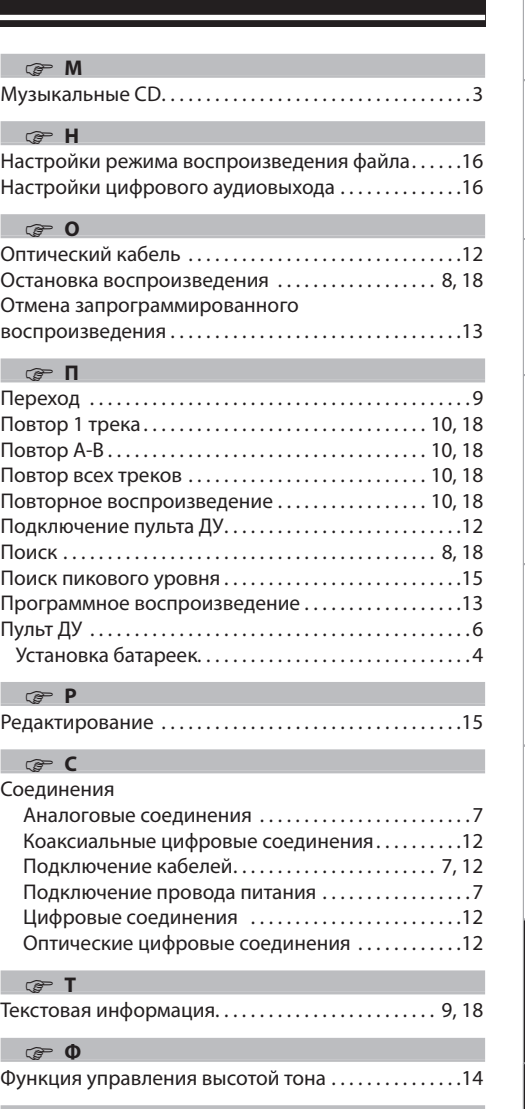

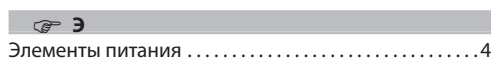

### 22

Начало работы

дополнительное<br>Оборудование

основные<br>подключе

более сложные Дополнительные функции<br>Соединения Полнолнительные

 $\frac{1}{2}$ иићяниф<br>1903 инцеп

Более сложны<br>соединения

Описание применяемых <mark>т</mark>

Неполадки и Гехнические<br>способы их Технические<br>устранения Характеристики

Тематический<br>Указатель

 $\rightarrow$ 

 $\rightarrow$ 

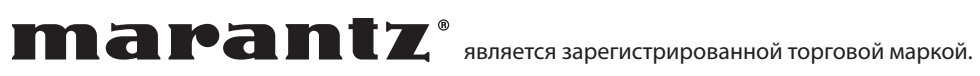

Ближайшего уполномоченного дилера или распространителя вы можете найти на нашем веб-сайте.

www.marantz.com